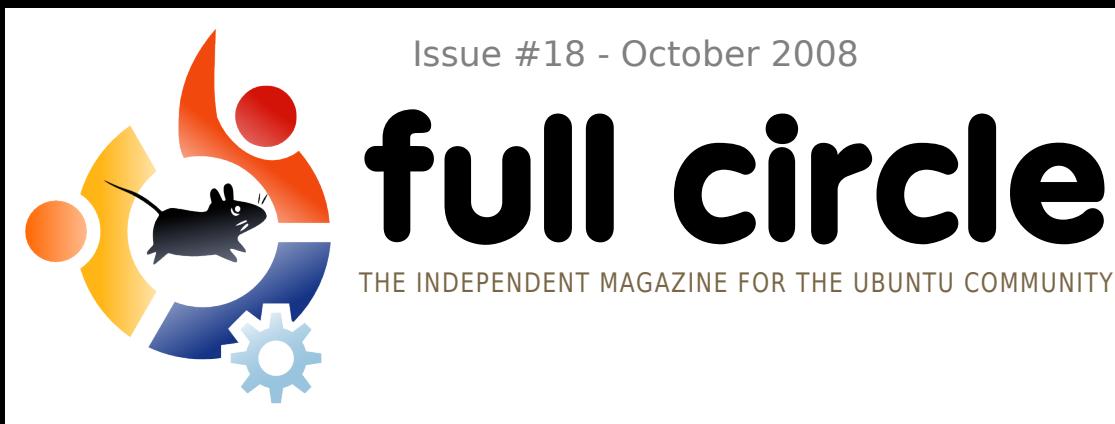

Issue #18 - October 2008

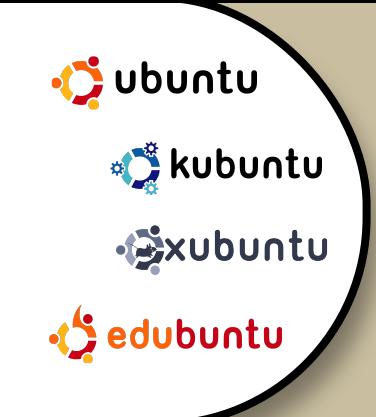

# **THE INTREPID IBEX WE TAKE A LOOK AT UBUNTU 8.10**

#### **INTERVIEW:** STEPHAN HERMANN

**HOW TO:** GIMP - PART 7 PROGRAM IN C - PART 2 INSTALL UBUNTU 8.10 A SECURE NETWORK DRIVE

**COMMAND AND CONQUER :** PACKAGE MANAGEMENT

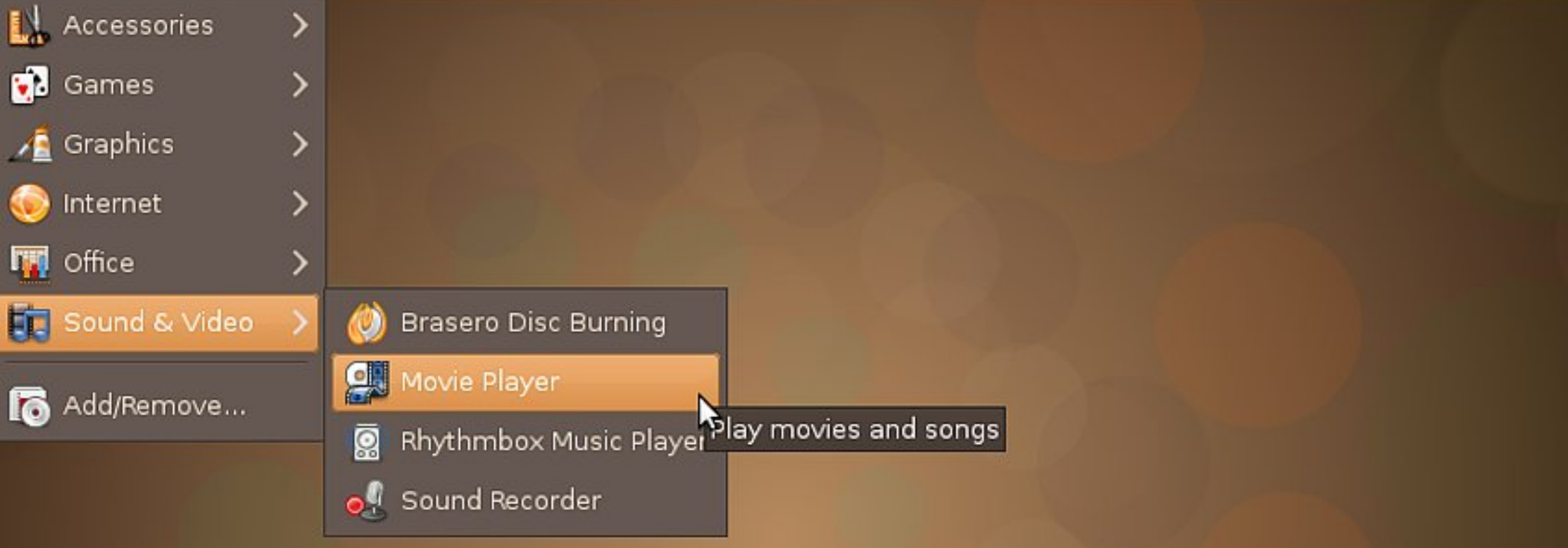

**1** Full Circle magazine is not affiliated with or endorsed by Canonical Ltd.

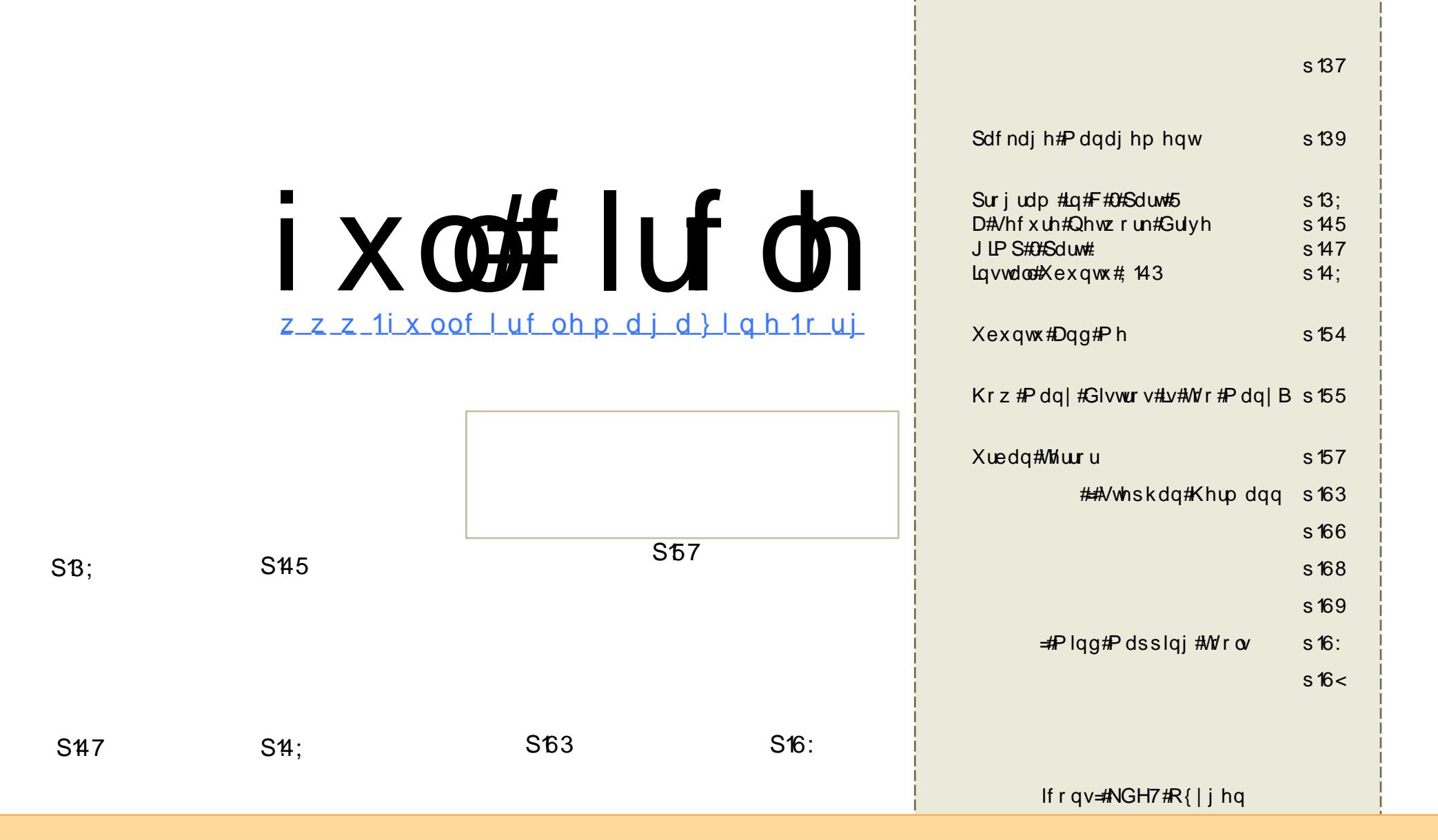

Wikh#duwfdhv#rqwdlqhq#q#wklv#pdjd}lqh#duh#uhdhdvhq#xqqhu#wkh#Fuhdwlyh#Frpprqv#Dwwulexwlrq0Vkduh#Ddnh#613# Xasruwha#bfhavh#AWklv#phdav#rx#fda#dadsw#frsl/#alvwulexwh#daa#wudavplw#wkh#duwlfohv#exw#rad#xaahu#wkh#troorzlai# frgglwhrgv=#trx#pxvw#dwwulexwh#wkh#zrun#wr#wkh#uljlgdc#dxwkru#g#vrph#zdl#Hdw#bhdvw#d#gdph/#hpdlc#ru#XUQ#dgg#wr#wklv# pdjd}lgh#el#gdph#+\*ixoe#lufoh#pdjd}lgh\*,#dgg#wkh#XUO#zz1ixooflufohpdjd}lgh1ruj#+exw#grw#dwwulexwh#wkh#duwlfoh+v,#g#dgl#zdl#wkdw# vxjjhvw#wkdw#wkh|#hqqruvh#rx#tu#rxu#xvh#i#wkh#zrun,1#Li#rx#dowhu/#wudqvirup/#tu#exloq#xsrq#wklv#zrun/#rx#pxvw#qlvwulexwh#wkh# thy x owhai # r un# x a a hu# wk h# vdp h/# vlp lodu# u# d# r p s dwled h# of havh 1

# **HGIVIR UIDO**

Rfwrehu#bduny#wkh#eluwk#ri#wzr#vhul#lpsruwdaw#hyhaww#a#wkh#Olax{# z r uog 1# w bz dv#g#Rf w ehu/#vhyhgwhhg# hduv#dj r /#wkdw#Olgxv#W uydogv# dggr xgf hg#kh#z dv#z r unlgj #g#J#XQL[ 0dnh#nhugho#Dgg/#el #wkh#wlp h# |rx#uhdg#wklv/#Xexqwx#;143#+dqg#tww#ghulydwlyhv,#zloo#eh#xsrq#xv1

Dovr/#wklv#prgwk/#xoo#Flufoh#uhfhlyhg#vhyhudo#errnv#ru#uhylhz#urp#  $d$ aa#  $/\#$ r/# urp #ah { w# prgwk/#zh#zloo#eh#uhylhzlqj#rgh/#ru#wzr/#errnv#hdfk#prgwk#0#zlwk#wkh# srvvleidw # ru#rx/#wkh#uhdqhuv/#wr#zlq#vrph#ri#wkh#errnv#xqqhu# uhylhz #Zh#zrxog#Jnh#w#h{whqq#xu#wkdqnv#w#

 $#$ daa# /#tru#vxssruwlqj#lxoo#Flufoh1#H{shfw#wr#vhh#dqv# la#xoo#Flufoh#ru#wkhvh#sxedvkhuv1#Lw\*v#raol#dlu#wkdw+zh#vxssruw#wkhp#a#  $uhwun1$ 

Zh\*uh#dozd|v#orrnlqj#ru#duwlfohv#wr#sxedvk#q#xoo#Flufoh1#Li#rx\*uh# lqwhuh vwha#q#zulwlqi#vrphwklqi#ru#xv/#sohdvh#vhqq#rxu#duwlfohv#dv# wh{w#tu#RshqRiilfh#grfxphqwv/#zlwk#vfuhhqv2skrwrv#+sohdvh#grq\*w# hp ehg#wkhp #q#wkh#RGW#ldn\$,#wr#duwlfdnvCixooflufdnpdid}lgh1rui 1# rx# grg\*w#ghhg#wr#ch#dg#h{shuw#wr#zulwh#dg#duwlfoh#D#jrx#mavw#ghhg#wr#ngrz# d#elw#derxw#rxu#vxemlfw##\_\*p#qr#JLPS/#qru#Vfulexv/#h{shuw#exw#\_\*yh# z ulwwhq#derxw#wkh#elwv#.#xvh#dqq#nqrz#derxw1#

Halw u/# x oo #Fluf on #P did } lah ur galhC ix of luf dip di d}lahtruj

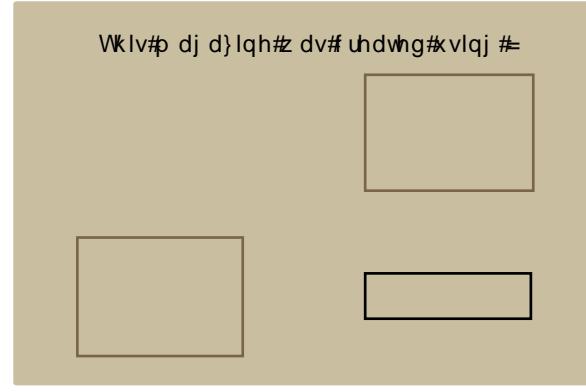

Xexqwx#v#d#frpsdnwh#shudwlqj# v vwhp #wkdw#v#shuihfw#iru#odswrsv/# ahvnwsv#daa#vhuvhuv#Zkhwkhu#dw# krph/#vfkrrd#u#zrun#Xexqwx# fravdlav#doo#wkh#dssolfdwlrav#rx\*oo# hyhu#qhhg#qf oxglqj # rug#surf hvvru/# hp dlotdssolf dwr g#dgg# he#eur z vhul

 $\#$ r x # ar # ar w#sdl # dal # xvh#dqg#vkduh#Xexqwx#zlwk#rxu# iulhqqv/#dpld /#vfkrrd#u#exvlqhvv# ir utdevrox whol tarwklai 1

Rqf h#qvwdoong/# r xu#v| vwhp #v#thdg| # w #x vh#z lwk#d#x oo#vhw#ti#surgxfwlylwl/# lawhughw#gudzlqi#dqq#udsklfv# dssof dwr gv/#dgg# dp hv1

# Ogx{#Rg#Eud}Iddg#Yrwgi#Pdfklghv

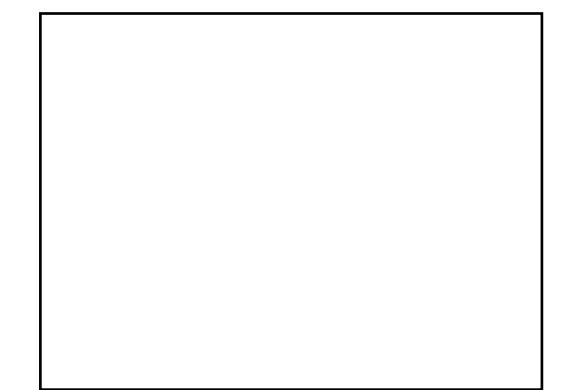

463# loot g#Eud}lddg#yrwhuv#zhuh# w.upha#awr#xyhuv#ri#rah#ri#wkh# oduih vw#Qax{#ahsoriphaww# z r uogz lgh=#wkh#733/333#holf w udo#vhf whr gv#g# doo#i#wkh#8/896#Eud}loldq#pxqlflsdolwhv#zhuh# ux galgi#hohf wur glf#yr whai#polfklahv/#dag#wkh# Clax{#hhuaho#zdv#uxaalai#ra#doo#ri#wkhp#

Wich with the dfklghv#cdyh#ehhq#xvhg#q# Eud}lo#vlafh#4<<9/#daa#duh#uxiiha/#vhoi0 vxiilflhqwbtrz 0vshf#SFv#Mafkqlfdo#ghwdlov# derxw#wklv#Olqx{#ghsor|phqw#dqg# lp sohp hawdwr a#duh#dydlodeoh#hovhz khuh# +dqg#pruh#zlooffrph/#tru#vxuh,/#exw#L#wkrxjkw# lwttz rxog#eh#qwhuhvwlqj#wr#vkrz#vrph# slfwxuhv#dqq#d#prylh#0#vkrzq#dw#wkh#vrxufh# dqn#ehorz#0#ri#Olqx{#errwlqj#rq#wkhvh#yrwlqj# p df klahv/#vr ##dvnha#r u# iilf lddshup Ivvlr a# +wkdan#rx/#WUH2VF\$/#dqg#zdv#khoshg#e|#d# whik glildg# kloh# #wrrph#xlin#sliw.uhv# dqq#p dqh#d#yp doo#p rylh#ykrzlqj#wkh#errw# sur f hvv1

 $#xws = 2e \cdot 0$ dax{ 1r uj 2haj dvk 2dax{ 0 yr wgi Qodf klahy2

# $Q$ qx{#Dv#d#P r qho# r u#d#Qhz # Jr vhuap havB

D#khaih#xaa#ayhyww u#z kr#sulaha# klp vho# q#df klhylgi #4333(#uhwxuqv/# Daguhz #Odkgh/#z ur wh#d# r r gel h#bwwhu# w #p dun#klv#ghsduwxuh#lurp #wkh# ilo.do.fldo#zruoo:1#Lo.#w/#kh#yxiihvww# shrsch#wklqn#derxw#exloqlqi#d#qhz# jryhugphqw#prgho/#dqg#klv#vxjjhvwlrg# lv#w #kdyh#vrphrqh#Jnh#Jhrujh#Vrurv# ixgg#d#ghz#ryhugphgw#wkdw#eulgjv# w j hwk hu#wk h#ehvw#dqq#euljk whvw#plqqv# lq#d#pdqqhu#zkhuh#wkh|\*uh#qrw#whpswhq# e #eulehu|# ta#qrlqi#vr/#kh#uhihuv#wr# krz#Olqx{#jurzv#dqg#frpshwhv#zlwk# Plfurvriwt#Dq#shq#vrxufh#ryhuqphqw1# Krz #z r x og # x f k #d #v | v whp #z r un / #d q q # frxog#w#vxffhhqB#Krz#orqj#ehiruh#w# ehfdph#fruuxswB#Zrxog#w#ghhq#d# ehghyr ongw#glfwdwruB

=#vod∨kgrw1ruj

D#p di d}lgh#vg\*w#d#p di d}lgh# z lwkr xw#duwlf oh v#dqg#l xoo#Flufoh#lv#gr# h{fhsw'rg1#Zh#ghhg#rxu#Rslglrgv/# Ghvnw sv#dqq#/w ulhv#Z h#dovr# qhhq#Jhylhz v#i dp hv/#dssv# # kduaz duh./#Krz 0W#duwf dhv#+ra#dal#  $N2$  2Xexqwt#v.xembrw#dqq#dq|# t x h vw r q v/# u#v x j j h vw r q v/# r x #p d | # kdyh1

Vhqq#wkhp#w $#$ 

# QHZ V

# <span id="page-3-0"></span>Xexqw:#Frgilup v#Oqx{#Qhwerrn# Uhw.ugv#Klj khu#wkdq#Dqwf Isdwhq

Midggd#Vwhug#uhsruw#g#uhpdunv#pdgh# el #PVL# r af hualai #d#klikhu#udwh#ri# thw.ug#g#Olgx{#gvvdomg#ghverrnv#wkdg# z lwk#Z lagrz v# S#qvwdoohg#qhwerrnv1

J huu #F duu #p dunhwlgi #p dgdj hu#dw# Fdgrglfdo/#kdv#frgiluphg#wkdw#wkh#udwh# ri#uhwxuq#dsshduv#wr#eh#kljkhu#wkdq# dyhudi ht#Wkhuh#duh#vwoo#vrph#xhvwrqv# der xwitz kdwip dqxidf wxuhuv/#z kdwi# glvwulexwlrqv/#dqg#prvw#i#doo#zkdw# ilj xuhv#duh#dfwxdool#qyroyhq#Fduu# klj kdj kwha#d#hz#uhdvrav#zkl#Xexawx0 ux galai#ahwerrnv#duh#uhwx uaha#oruh# riwhq1

Fduttwuh vvhqtwk dw#q#wk hvh#dvhv/#w# grhvqQo#pdwwhu#krz#;rrg/#tu#edg#wkh# Olgx{#RV#v#Wkhvh#xvwphuv#mxvw#grqQw# z dawtwr twul twrphwklaitahz 1#

= 松 ex q wx t Z h h n of t Q h z v oh wwh u # &445

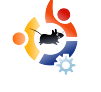

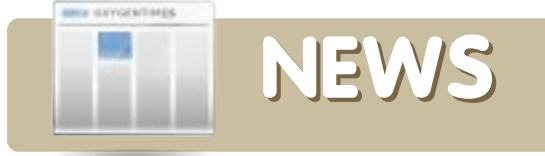

# **OpenOffice.org Update Sets Downloads Record**

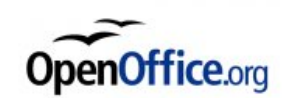

OpenOffice.org 3.0 was downloaded 3 million times in its first week, with about 80% of the downloads by Windows users, an

official with the group said in a blog post last week.

The successful introduction of the open source office suite came despite the group's download servers being temporarily overwhelmed by demand for the new software last week.

Only 221,000 downloads by Linux users were recorded, leading John McCreesh, head of marketing for OpenOffice.org, to suggest a massive undercount. McCreesh said 90% of Linux users traditionally receive OpenOffice.org updates straight from their Linux distribution's vendor, which would explain the relatively low Linux count.

With the undercount included. OpenOffice.org 3.0 may already be installed on up to 5 million computers worldwide, McCreesh said in a blog post.

Source: PCWorld.com

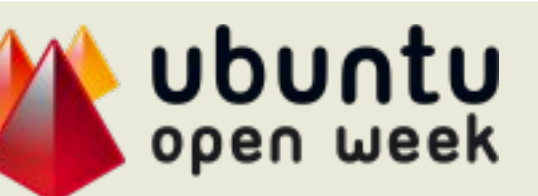

# **Monday 3 November to Friday 7 November on IRC in #ubuntu-classroom**

#### Ubuntu Open Week is a series of online workshops where you can:

- learn about the Ubuntu landscape
- talk to some of the key developers from the Ubuntu project
- find out about the Community and its relationship with Canonical
- participate in an open Q&A with Mark Shuttleworth, the founder of Ubuntu and much more...

## **Ubuntu Open Week Timetable:**

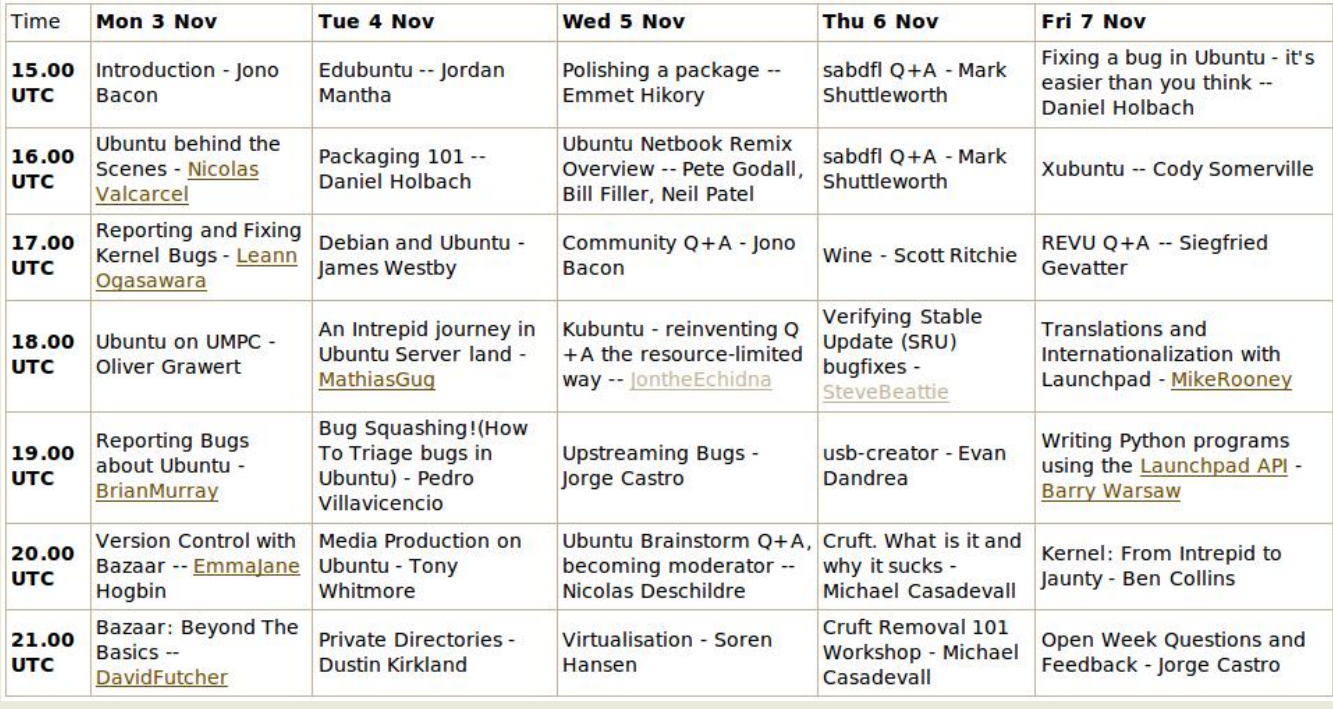

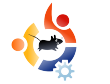

# **COMMAND AND CONQUER**

Written by Robert Clipsham

<span id="page-5-0"></span>This month, we'll show you<br>
how to do package<br>
management using a<br>
command line. When it comes to his month, we'll show you how to do package management using a package management using a command line, there are two main tools available, apt-get and aptitude. I won't go into a comparison of them here, as a quick Google Search will give more than enough information on it. I have chosen to use aptitude for this tutorial, but you can make your own decision based on the information you find.

First off, let's update our system. Open your favorite terminal emulator, then do the following:

\$ sudo aptitude update && sudo aptitude safe-upgrade

This may look quite complicated at first, so let's break it down. First of all, you'll notice we're using sudo. If you've been following the tutorial from the start, you'll know that this runs the command as the

'root' user, giving it full control over your system. This is necessary, as otherwise you won't be able to install the packages. The next bit tells aptitude to 'update' its package database, so it has a list of the most recent packages. The '&&' is a command line operator, which tells the command line to run another command. The next command tells aptitude to run a 'safe-upgrade' of all the packages on the system. This is the command that actually updates the packages. There is also a 'fullupgrade' option available, which is less conservative than safe-upgrade, and could cause unwanted actions. See the man page for more information on it. You will be asked to enter your 'sudo' password, which will be the same as the password you use to log in (you must have a privileged account to do this; it won't work on restricted accounts).

You will see lots of text fly past, telling you where aptitude is getting its package lists from, and some status information on it. The next set of output will be from the second command. It will look something like:

#### File Edit View Terminal Tabs Help lshw mount nautilus nautilus-data nautilus-sendto notification-dae ntfs-3g openoffice.org-base-core openoffice.org-calc expendition.com/monophotology-core-operative.org-care<br>operative.org-ground operative.org-care operative.org-draw<br>operative.org-phone operative.org-gtk operative.org-help-en-gb<br>operative.org-help-en-us operative.org-impress openoffice.org-l10n-common openoffice.org-l10n-en-gb openoffice.org-l10n-en-za openoffice.org-style-human openoffice.org-writer openssh-client openssl parted pciutils pm-utils policykit-gnome poppler-utils procps python-apport python-apt<br>policykit-gnome poppler-utils procps python-apport python-apt<br>python-central python-gmenu python-gobject python-gtkhtml2 python-launchpad-bugs python-libxml2 python-problem-report python-uno python-virtkey python2.5 python2.5-minimal rdesktop rhythmbox samba-common seahorse smbclient ssh-askpass-gnome sudo thunderbird-locale-en-gb tomboy tracker tracker-search-tool transmission-common transmission-otk ttf-opensymbol tzdata ufw update-manager update-manager-core update-notifier update-notifier-common util-linux util-linux-locales vino x11-common xbase-clients xkb-data xorg xserver-xorg xserver-xorg-core xserver-xorg-input-all xserver-xorg-video-all xserver-xorg-video-amd xserver-xorg-video-cirrus xserver-xorg-video-geode xserver-xorg-video-intel xserver-xorg-video-inc<br>xstrproc xulrunner-1.9 xultunner-1.9-geode xserver-xorg-video-inc<br>xstrproc xulrunner-1.9-geome-support xutils yelp<br>272 packages upgraded, 0 newly ins Need to get 243MB of archives. After unpacking 7729kB will be used.<br>Do you want to continue? [Y/n/?]

Read the information it gives, and if you're ok with it, type 'y' (without the '') and press enter. Otherwise, type 'n', and nothing will happen. As you can see from the screenshot, there are numerous updates I need to do; however, if you've been keeping your system up to date, then it may just take you straight back to a command line, as there are no updates.

The next thing to show you with aptitude is how to add and remove packages. However, this is of no use if you don't know what packages are available.

Chww.#vvduw#el#vhdufklqj#ru#d# sdfndjht#Lg#wkh#odvw#vvxh/#L# phawraha#wkdw#Xexawx#alaa\*w# frp h#z lwk#wkh#xoe#vlp #sdfndih/# vr#bhw\*v#lqq#wkdw1

### % bqui uvef!tfbsdi! wj n

Qr wif h#wkdw#vxgr#vq\*w#qhhghg#wr# vhduf k#ru#sdfndjhvB#trx#grq\*w# qhhq#w#dv#rx#duhq\*w#kdqilqi#  $\frac{1}{2}$  dq  $\frac{1}{2}$  #V whp #Idnv #W k I w #V k r x on #V k r z # | rx#d#blvw#wkdw#orrnv#vrphwklqj#  $dnh$ # $w =$ 

Wklv#v#d#bvw#i#sdfndjhv#  $p$  dwf klai #wkh#sdwwhua# r  $x$ # dvh/# dor ai #z lwk#wkhlu#ahvfulswhra#daa# vwdw.v1#Khuh\*v#d#wdedn#+deryh# uli kw#vkrzlgi #wkh#p hdglgi #i# vrph#i#wkh#gliihuhqw#vwdwxv0frghv# + r x # dq#dovr #lqq#wk hvh#q#wk h# p dq#dj hv,1

 $Qr z$ #w #gvwdoc#ylp =

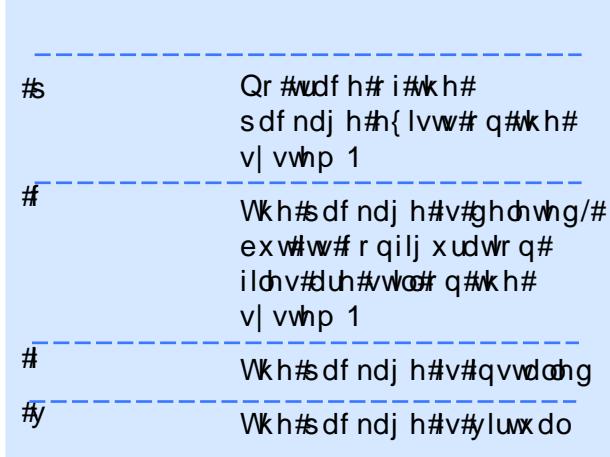

#### % t vep! bqui uvef ! j ot ubmm win

Wilv#dfw#mavw#olnh#vdih0xsiudgh#g# wkhtte d| #w#vkrzv#ghshqqhqflhv#wkdw# Iwitz looktqvwdoo1#Li#rx#duh#vxuh#rx#zdqw# w #qvwdoo#w#w sh##dqq#suhvv#nqwhu1# Ylp #z loo#grz#eh#lqvwdoong#rq#trxu# v vwhp #uhdq | # ru#x vh # M #uhp r yh # w#dw# d#odwhu#srlqw#trx#fdq#xvh=

#### % t vep! bquj uvef ! sf npwf ! wj n

Dag#witz lookeh#uhp ryhg1#Vlp soh\$#

#### $\sharp \lor \sharp \sharp \sharp$

vhof r gihvvhg# hhn/# z kr vh#r eelhv#qf  $\alpha$  qh $\#$ suriudpplgi2vfulswlgi/#kdwwlgi# r g#LUF#dqq#qrw#z ulwlqi#klv# duwf dnv# g#wb h1

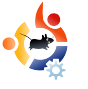

<span id="page-7-0"></span>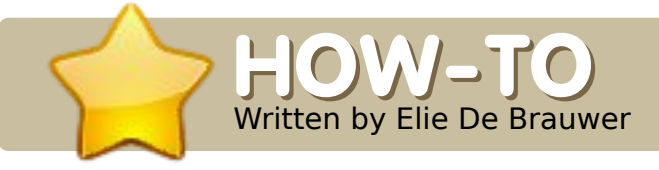

# auwer **PROGRAM IN C - PART 2**

#### **SEE ALSO:**

FCM#17 - Program In C - Part 1

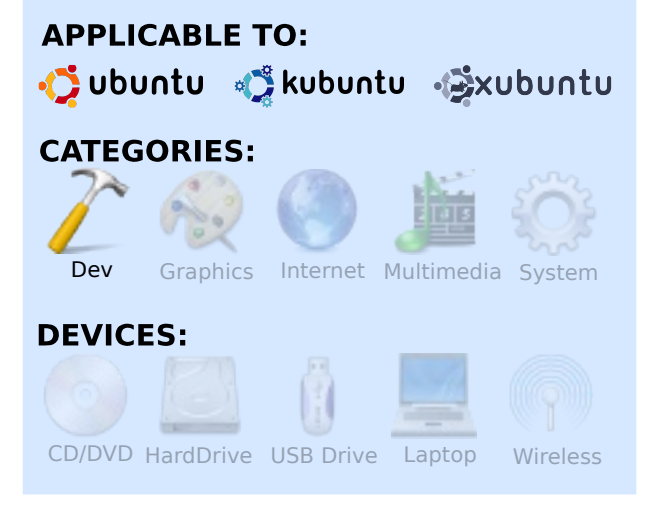

 $\frac{1}{2}$ n the first article in this series, we learned to configure our system and compile and execute an application that didn't do anything useful at all, but we had to start somewhere. This article is of major importance for novice programmers since here we'll introduce some thinking in code. This article will introduce functions, loops, and decision making, from a C perspective. However, it should be clear that

it's impossible to be complete in these short articles - the main goal of which is to create some base, and give people a starting point to continue their journey.

## **Functions**

C is a so-called procedural language, which means that, when programming in C, you are working in a procedure-oriented way (the most popular alternative is objectoriented programming where people manipulate objects). This means that when you need to solve a problem, you will start by breaking it up into smaller and reusable pieces. Suppose you were writing an office suite. You would have a print function to print your work on paper, and this function could be reused by all your suite components. In C most prototypes will look like:

#### return\_type

function name(parameter type1 param1, parameter type2 param2)

Here you define a function called

function name, which returns a result of type return type, and takes two parameters. If you don't have a return type, you would replace return type by void. A more concrete example would look like:

#### int add(int a, int b){ return a+b; }

This adds two integers ('int a' says the the first variable is of type integer and that it is given the name 'a'), and returns their sum as an int. You could call it by putting ' $add(1,1)$ ;' in your code. Note that the function needs to be defined before it is used. And this is where the use of header files pops in; a header file will typically contain 'function prototypes'; this is the function header as displayed above, but terminated with a ';', and not followed by the function body. This is enough to let the C compiler know that a function, with a given signature, will be defined in the future, and let's

just hope that the linker will find that function. In the example code, there are three functions defined. One is the main function, but there is also the function isPrime() defined on line 8 - which takes one integer as a parameter, and will return 0 when the integer is a prime. Then we have also printVersion() on line 34, which only prints some information, and doesn't return anything at all. printVersion() makes use of the symbols DATE and TIME, which are replaced at compile time by the compilation timestamp. Other symbols such as LINE and FILE also exist - which can help during debugging. This function also uses the VERSION symbol which is defined on line 2. When the preprocessor is run (before the compiler), it does some plain string replaces; in this case VERSION will be replaced by '1.0'.

### **Loops and things**

The example code (Listing 1) has been written so that the most common loop/decisions constructs are used. In this

section, 'statements1;' means any sequence of application logic. The first and most common structure can be seen from line 13 to 28 and line 49 to 56, and has the following structure:

```
if(condition1)
{
   statements1;
}
else if(condition2)
{
   statements2;
}
else
{
```

```
statements3;
```

```
}
```
If condition1 is true, statements1 will be executed, otherwise condition2 will be checked; if this is true, statements2 will be executed, and, if all else fails, statements3 will be executed. Both the 'else if' and 'else' parts are optional, and you can also add more 'else if' parts. A condition is considered true when it differs from zero - which explains line 49.

01. #include <stdio.h> 02. #define VERSION "1.0" 03.  $04. / *$ 05. \* Runs a prime check on a given integer, return 06. \* 1 when the integer is a prime number, 0 otherwise  $07. */-$ 08. int isPrime(int prime) 09. { 10. int count=2; 11. 12. // Catch two special cases 13. if(prime==1) 14. { 15. return 0; 16. } 17. else if(prime==2) 18. { 19. return 1; 20. } 21. else 22. { 23. while(prime%count!=0 && count\*count<=prime)  $24.$   $\{$ 25. count++;  $26.$  } 27. return (prime%count==0)?0:1; 28. } 29. } **Listing 1** 30.

A special form of the if...else structure is on line 27. This form isn't that common, and is typically used for very compact things. Here, it is a compact way of saying that the function should return 0 if count is a divisor or prime, or 1 otherwise.

A first loop is a while loop, for example lines 23 to 26. Here, the body of the loop will be executed provided and as long as the condition is true, which means it is potentially not executed. In this example, we say a number is a prime by trying all numbers smaller than the square root of the number (but we use count\*count <= prime instead of count <= sqrt(prime) because multiplying is more CPU friendly than calculating a square root. The % operator is used to take the modulo. Meaning that 7%2=1 because the remainder of the division of 7 by 2 is  $1$  (7-2\*3=1). Within the main loop, you make some changes which impact the loop condition. Failing to do this will result in an eternal loop.

A second loop is seen on line 47

to 57; this is a for loop and has the following syntax:

```
for(init_variable;conditio
n;update_variable)
{
    statements;
}
```
Here, there are three parts: first a loop variable is initialized to a value (typically 0 but in our example to 1), next there is a condition which is checked on every iteration and the for loop will continue as long as this condition is true, and finally the variable is updated -- this is typically a  $i++$ ' ( $i++$  is shorthand for  $i=i+1$ ). It is good style to use while loops when you don't know the number of iterations up front, and a for loop when you do know, and thus do not need to modify the loop variable in the loop body.

The language has two other constructs which are not present in the example. First there is the:

```
31. / *32. * Print version information
33. */34. void printVersion()
35. {
36. printf("Primality checker
version s\n\rightharpoonup, VERSION);
37. printf("Compiled on %s
\text{\$s\}}\ , \text{DATE} , \text{TIME} );
38. }
39.
40. int main()
41. {
42. int i=1;
43. const int max_prime=2500;
44.
45. printVersion();
46.
47. for(i=1;i<max prime;i++)
48. {
49. if(isPrime(i))
50. \{51. printf("%d is
prime\n",i);
52. }
53. else
54. \{55. printf("%d is not
prime\n",i);
56. }
57. }
58. return 0;
59. }Listing 1 (cont.)
```

```
do
{
    statements;
}while(condition);
```
Here, the statements will be executed as long as condition is true, which is almost the same as the while loop. The difference is that the body will be executed at least once. While loops are, however, more common than do...while.

A more popular format which has been omitted here is the switch...case construct:

```
switch(variable)
{
case 1:
    statements1;
    break;
case 4:
case 2:
    statements2;
    break;
default:
    statements3;
}
```
This is a very compact form of writing if..else if...else if...else statements. A switch is passed a variable on which the decision will be based, and this is followed by a list of case keywords succeeded by all cases which need handling (here, one will typically use enum with a limited range). Statements can be terminated with break, otherwise execution would fall through (which also has its uses) and continue the statements of the next case (if variable equals 4, statements2 will be executed). And finally there is a default which stands for 'all other cases'.

One final note: it is possible to jump out of if..else, while, for, do..while and switch...case blocks by using the 'break;' statement. And it is possible to proceed with the next iteration (of a loop) by using the 'continue;' statement.

## **Exercises**

- Rewrite the for loop in the main() function so it becomes a while loop
- Rewrite the if. else if else structure in the isPrime() function to a switch...case structure
- Rewrite the ternary (condition)?value1:value2 to an if..else structure

• Rewrite the if...else in the main() function to make use of the ternary operator

- Replace the isPrime() function by an isOdd() function which returns 1 when a given integer is odd.
- Design and write a small application which prints out the n Fibonacci sequence, where n should be easily modifiable.

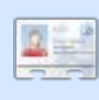

#### Elie De Brauwer is a Belgian Linux fanatic, currently employed as an

embedded software engineer with one of the world's leading satellite communications companies. Apart from spending time with his family, he enjoys playing with technology, and spends his days waiting for Blizzard to finally release Diablo III.

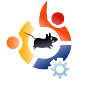

<span id="page-11-0"></span>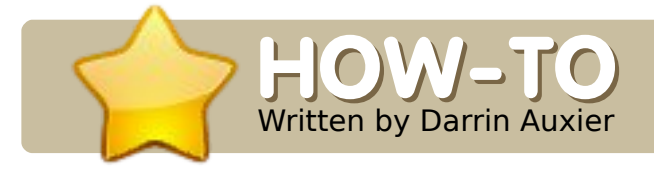

#### **SEE ALSO:**

N/A

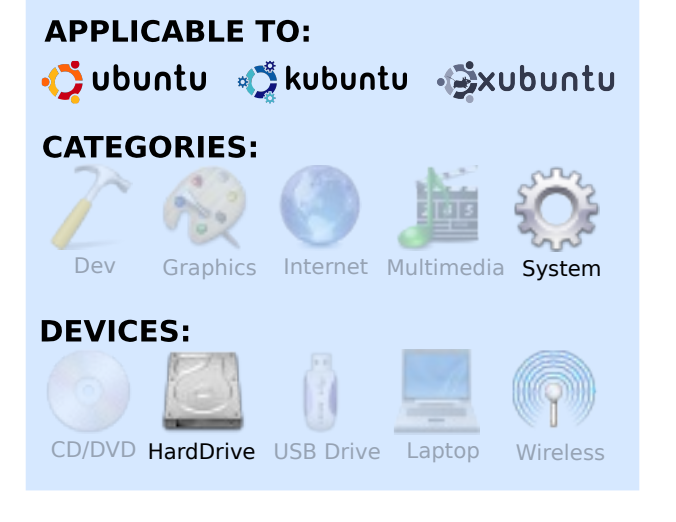

 $\frac{1}{2}$ often find myself wanting to share files between my main PC and my laptop. My laptop's small 60GB hard drive does not lend itself well to having copies of lots of multimedia files. I've found that the best solution is sshfs: it combines the security of SSH with the simple usability of a file system. All the required packages are available in the Ubuntu repositories, so you may need to enable Universe and Multiverse.

In this example, I'm using a laptop running Gutsy Gibbon as the "client" (this is the PC that is sitting in front of me), while the "server" is a PC running Dapper Drake (this is the PC which has files that I want to access while sitting at the laptop).

Using your favorite package manager, install these packages: All that is needed on the server is an ssh server - I use openssh-server. On the client side, you need an ssh client - I use openssh-client. Additionally, you'll need fuse-utils and sshfs.

There is a tiny bit of work that needs to be done from the commandline:

First, add yourself to the "fuse" group (replace <username> with your userid) :

#### sudo adduser <username> fuse

or go to System > Adminsitration > Users and Groups, click "Manage Groups", select the group "fuse", click "Properties", click the checkbox

# **A SECURE NETWORK DRIVE**

next to your userid, and click "OK"

Next, we need to change the fusermount permissions.

From your terminal session:

sudo chmod 4755 /bin/fusermount

OK, that's it for setup. Now let's use it.

First, log out (no need to reboot), and log back in. This guarantees that all of your user processes have the fuse capabilities that we just granted you.

Now, create an empty directory somewhere (say: /home/user/mainpc):

#### mkdir /home/user/mainpc

While not necessary, this is easier if we add an entry for mainpc in the client's /etc/hosts file. To determine the IP address of the main computer, then, on

the main pc, run:

#### ifconfig

Output will look something like this (I've put the interesting part in bold):

eth0 Link encap:Ethernet HWaddr 00:0D:87:A9:7E:3D inet addr: 192.168.0.3 Bcast:192.168.0.255 Mask:255.255.255.0 inet6 addr: fe80::20d:87ff:fea9:7e3d/64 Scope:Link UP BROADCAST RUNNING MULTICAST MTU:1500 Metric:1 RX packets:50016073 errors:0 dropped:0 overruns:0 frame:0 TX packets:51997049 errors:0 dropped:0 overruns:0 carrier:0 collisions:0 txqueuelen:1000 RX bytes:2547247776 (2.3 GiB) TX bytes:729954949 (696.1 MiB) Interrupt:10 Base address:0xe000

On the client, edit the /etc/hosts file, and add a line similar to:

#### 192.168.10.3 mainpc

Of course, you'll use the IP address that you found when you ran ifconfig on the main PC.

Now, we mount it using sshfs:

sshfs mainpc\_user@mainpc:/ /home/user/mainpc

If we had not added mainpc to the /etc/hosts file, then we would:

#### sshfs

mainpc user@192.168.0.3:/ /home/user/mainpc

I've mounted the root filesystem of mainpc. The client sees it as /home/user/mainpc

As long as "mainpc\_user" on mainpc has access to something on the server, then I can access it through the /home/user/mainpc mountpoint. You don't have to mount "/" - you can mount the directory that mainpc user has access to.

If you use an alternate port for ssh (say 822 instead of the default 22), then the mount command looks like :

sshfs -p 822 mainpc\_user@mainpc:/ /home/user/mainpc

My wireless-G network provides more than enough bandwidth to watch movies over sshfs.

As with just about any linux utility, there is always more than one choice. The first "why didn't you use ..." that comes to mind is Samba. Samba has it's place, but sshfs beats it in three categories:

First, sshfs provides automatically encrypted communication through ssh.

Second, it allows me to mount any directory on the remote computer without re-configuring.

Third, I can easily use sshfs to mount a remote file system across the internet - it does not need to be on my local network.

If you're using a Windows client, then Samba would be the way to go. Personally, I use both Samba and sshfs.

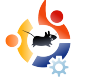

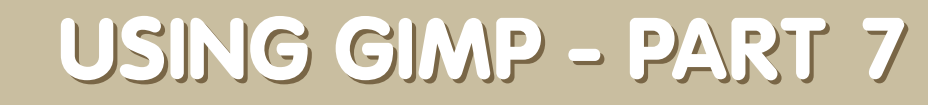

#### <span id="page-13-0"></span>**SEE ALSO:**

FCM  $\#12 - \#17 \cdot$  USING GIMP 1 - 6

W ritt en b y Ron nie Tu

**H O W - T O**

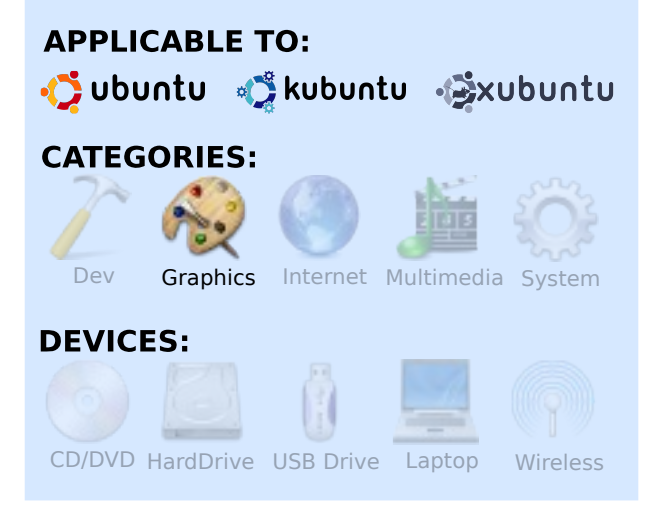

This month, we'll discuss GIMP's many Filters, and touch briefly on the Xtns (extensions) menu. Both menu items provide quick access to dozens of special effects. The main difference between the two is that Xtns items will create a new image with the specified effect. Filters can be applied to a whole image, or a selection of an image.

The Xtns menu is beside the File menu. You'll see items like Module Manager and Script-Fu, but our interest lies in the items called Buttons, Logos, Misc, Patterns, and Web Page Themes. Another limitation of these extensions is that most, if not all, are not interactive. In other words: guess-work, trial-and-error, if you will.

Click Xtns > Logos > Chrome.

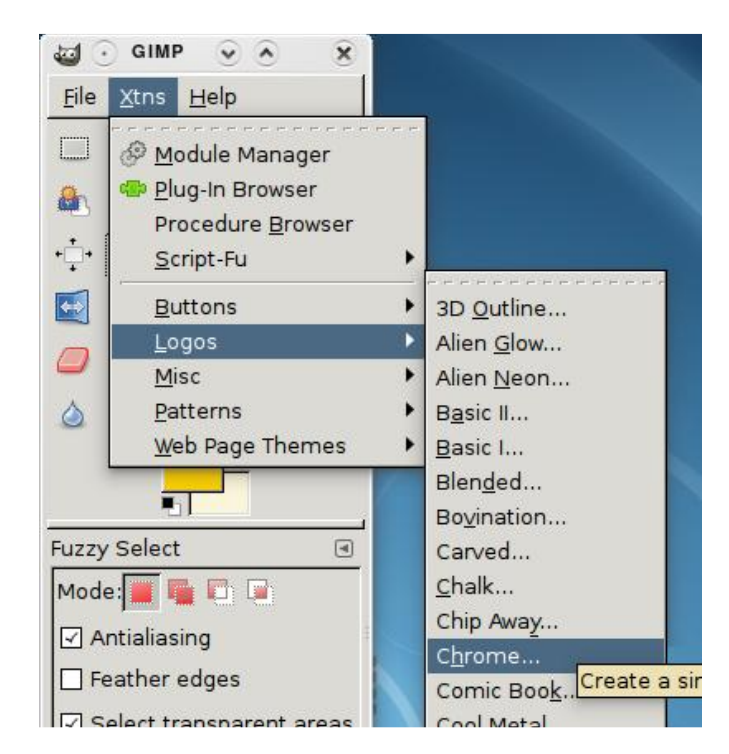

A window will appear presenting you with the available options for this Chrome extension.

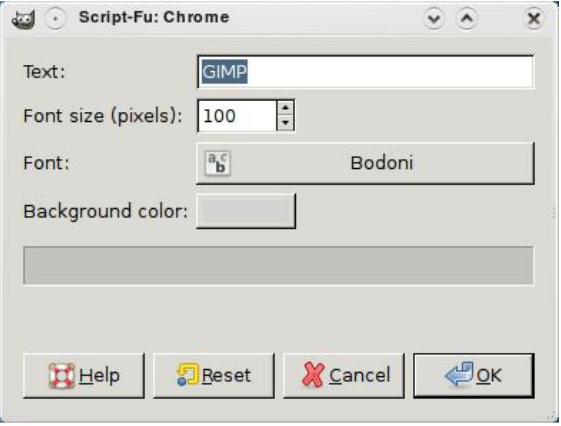

As you can see, there are not many options. You can choose a font style and size, a background color, and some text to apply the extension to. I've picked a chunky font, and used the text 'Full Circle', and here's the result:

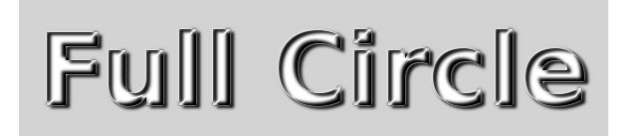

Even though I had two yellow colors selected, it still gave me a black chrome effect. What if I want to alter the text? Maybe bring the letters closer together? I'm afraid not. The thing with extensions is that they are premade scripts. To fine tune the effect, you would need to go in to your /usr/share/gimp/2.0/scripts folder, copy the script, then edit it in your favorite text editor. Not very user friendly. This is one reason why I never use them. However, I wanted to briefly introduce them, and then ignore them. Let's move on to the more useful, and visual, Filters.

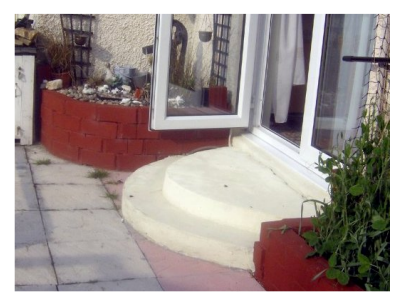

I'll use the photograph shown left as my starting point.

Let's jump right in and apply a filter to the whole image. Click Filters > Blur > Gaussian Blur.

Just like with extensions, a window will appear. This window is your preview and controls for the selected filter.

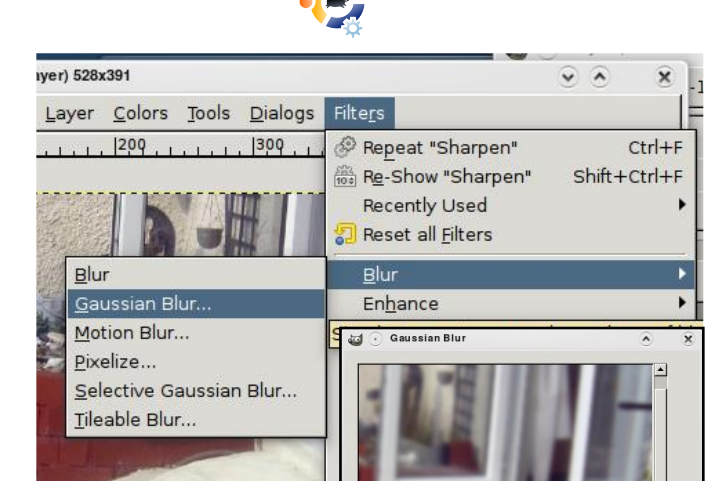

At the top of the window is a preview, which can be turned on, or off, using the check box below the preview. Below that you have

the Blur Radius for applying how much blur you want to the image. Beside the numbers you'll see a small three-link chain icon - this links the horizontal value with the vertical value: change one and the other will change too. Unlinking the values gives you more of a motion blur (as either horizontal, or vertical, will have more blur than the other), but, for now, I'll keep them linked, and the values at seven. You can specify

 $\n  $\sqrt{\frac{P}{P}}$ \n Proveve$ Phir Padi

Horizonta

Help

 $O$  IIR

 $\odot$  RLE

 $\bigcirc$  ok

X Cancel

which measurement type you want the numbers to refer to (inches, millimeters, pixels, etc.). I prefer pixels. Then there are two types of gaussian blur, but we won't alter them for now. Next, I click OK to apply the effect.

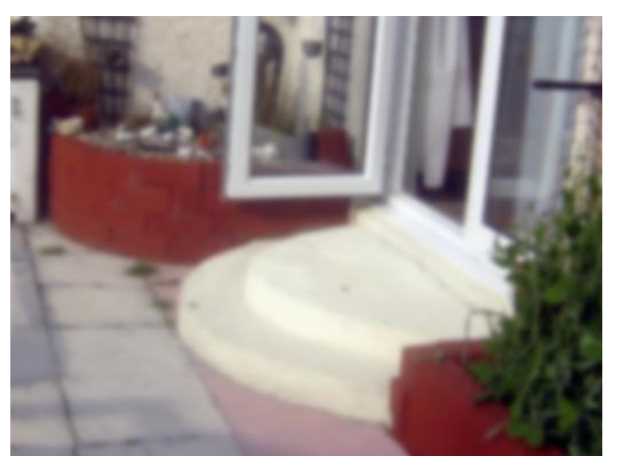

One blurry photo. Now let's use our selection skills to select just a part of the image to blur. I'm going to use the path tool to just quickly make a selection to blur.

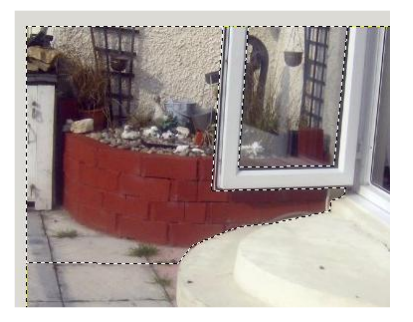

Now, when I apply the blur, it will affect only the selected area.

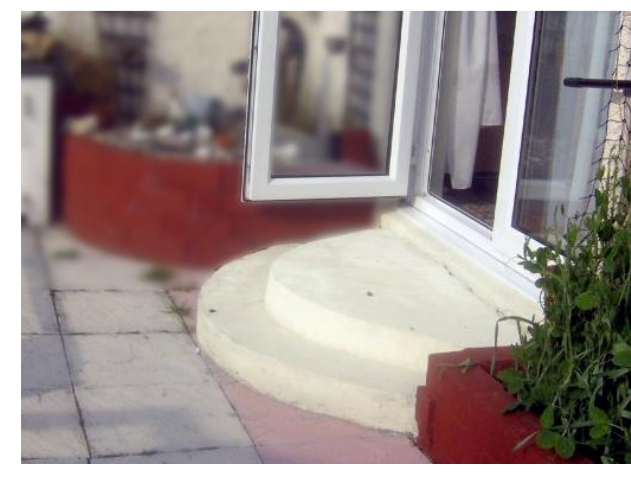

Blurring only the background (and not the door frame) has given it a look of depth, almost as though the camera is focused on the door frame. Let's play with a few more filter effects.

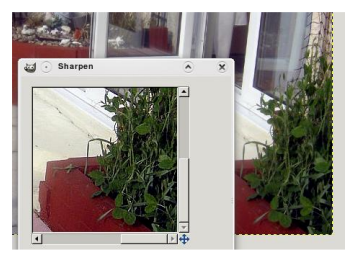

Filters > Enhance is where we used the Red Eye Removal in last-

month's article. In this set of filters, I often use Sharpen. This filter has one slider which lets you sharpen the image (or selection). This is usually one of the first effects that I apply to an image to

#### correct it.

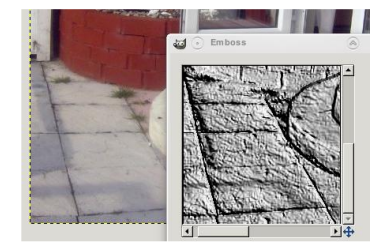

can't see initially.

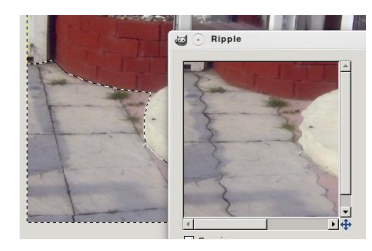

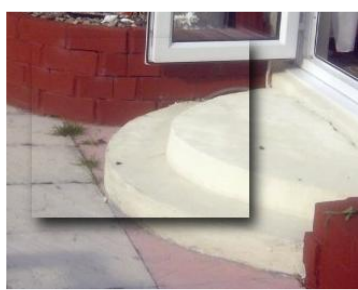

Found under Filters > Light And Shadow > Drop Shadow, it will take a selection (or text layer, anything really) and put a shadow under it. It can really help lift an item off the page, but it can look very cliché. This is also one of the few filters that has no preview. Filters > Light And Shadow also has many other powerful effects such as Lighting,

Filters > Distorts > Emboss is useful for picking out detail that you

While Ripple will let you make a selection look almost like it's made of liquid.

the most used (and abused) effects applied in the media today is the drop-shadow.

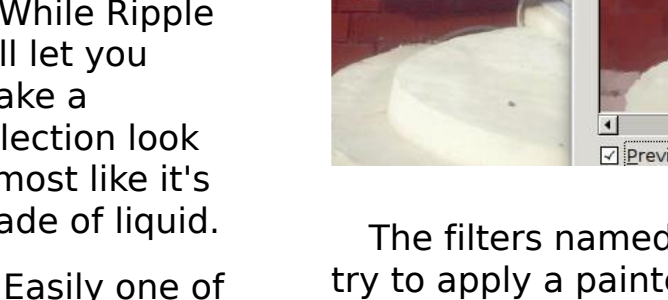

The filters named Artistic will try to apply a painterly effect.  $Filters$  > Artistic > Oilify will try to turn your photo into an oil painting

There are too many effects to list in this short article. The key is to experiment with them. Play around with them to see what they will give you. Don't be afraid to give them high or low values. Sometimes accidents give the best results!

Next month, we will take all the things we've learned over the past seven months, and combine several photographs, to

which can help give an image atmosphere.

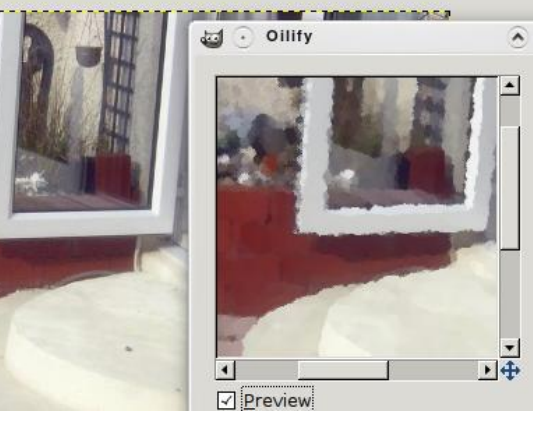

hqqtt lwk#d#dqwdvwlfdd#slhfh#ti# J LP S# duw# Exw#e hir un# wk hq/# shw#p h# navw<sub>i</sub>p haw'r a#Odl hu#P dvnv1

Qrup dool/#ckhq#ch#hudvh#sduw# ri#d#od|hu/#w\*v#|rgh#tu#|rrg1#Exw# z lwk#odl hu#b dvnv#z h# da#uhp r vh# sduw#i#d#dlhu#0#exw#qo|#ylvxdool/# z kloh#wkh#ruljlqdo#odlhu#v#vwloo# wkhuh/#xqwxfkhq#Wklv#v# lavdxdedn#dv/#ddwhu#q/#rx#pd|# z dqwtw #uhlqvwdwh#d#sduwtti#d#od|hu1# Wklv#v#srvvledn#zlwk#d#ddlhu#pdvn/# Ip sr vvledn# lwk#wkh#hudvhu1

Chwv#vdl#t#zdqw#w#hudvh#wkh# vwhsv#urp#p|#skrwr1#lluvw#vhdnfw# wkh#odlhu#wkdw\*v#wr#eh#diihfwhg/#  $qr z # r # w # Od$  hu#A #P dvn#A #Dgg# Odl hu#P dvn1

D#  $\lg$  r z #  $\log$  look b show  $\log$   $\frac{1}{2}$ tht xlth#dq#dqvz hu#Fkrrvlgj# Z klwh#H x oo#R s dflw, #z loo#nhh s #wk h # lp dj h#dv#v/#dqq#bhw#| r x #s dlqw#r x w#

z kdw# r x #z dqw# w #uhp r vh # Wk lv # lv#z kdw##fkrryh# prvw#i#wkh#  $w$ <sub>p</sub>  $h1$  $\ln x$  \*oo#gr which # wkdw#ehvlah#wkh# fkrvhg#od|hu/#d# ghz #wkxp egdlc#  $+d#$  klwh# vt xduh, #kdv#dsshduhq#Mklv#v# r xu# p dvn # bu# v# suh#z klwh# dw# wk h# prp haw#daa#v#frpschwhol#vlvlech1

Khuh\*v# eulhid, #krz #p dvnv#z run=# z klwh#v#frpsdnwho|#vrdg/#dqg#ylvledn/# eodfn#v#frpsohwho|#wudqvsduhqw#dqq# wkh#vkdghv#i#uh|#g#ehwzhhq#zloo#eh# yhp low daysduhaw#Pdnh#yxuh#wkh# p dvn#wkxp eqdlc#v#vhdnfwhg/# krrvh# wkh#sdlqweuxvk#wrd#dqq#xvh#wkh# fror x u# eodf n# w #sdlqw #z lwk "# Li# r x \* y h# vhohf whq#wkh#p dvn#od| hu/#wkhq# rx# zloo#eh#klqlqj#sduw#ri#wkh#od|hu/#grw# hudvlgi/#klglgi#M#suryh#wkh#srlgw# ulj kw# of n# q#wkh#od| hu#p dvn# wkxp eqdlo#dqq#krrvh#Glvdeoh#Odlhu# P<sub>dvn1</sub>

\rx#zloo#vhh#rxu#od|hu#uhwxuq# w #w# og#vhoi#Folfn#Glvdeoh#Od|hu# Pdvn#w#hqdedn#wkh#od| hu#pdvn# di dlg1

Od hutp dvnv#duh#d#yhu # srzhuixc#hdwxuh/#dqq#lvh#rx#d# juhdw#ghdc#ri#dn{leldw|#e|# nhhsiqi#rxu#od|hu#dozd|v# dydlodeoh#ru#xwxuh#dowhudwlrqv1# Wklan#i#w#dv#kdylgi#rxu#dnh# daa#ndwai#w##

 $\sharp$ v $\sharp$ Halw  $\sharp$  i $\sharp$ #p dj d}lgh/#d#surxg# Nxexqwx#xvhu/#dqg#sduw0wlph# duwhwtz kr vh#doohu|#ri#z run#dq#eh# vhhq#dw zz1UrqqlhWfnhufr1xn1

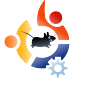

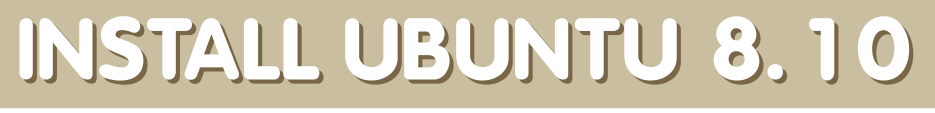

#### <span id="page-17-0"></span>**SEE ALSO:**

FCM#06 - Ubuntu 7.10 Upgrade FCM#13 - Ubuntu 8.04

W ritt en b y Julia n S ara **H O W - T O**

# **APPLICABLE TO:** Oubuntu & kubuntu &xubuntu **CATEGORIES:** Dev Graphics Internet Multimedia System **DEVICES:** CD/DVD HardDrive USB Drive Scanner

t's that time of the year again,<br>leaves are turning orange and<br>brown in the northern<br>hemisphere, and a new Ubuntu is t's that time of the year again, leaves are turning orange and brown in the northern on the verge of being released, namely Intrepid Ibex, bringing new features.

This release brings the long awaited (and often postponed) new theme "DarkRoom"; while not being the default selection, it finally gives Ubuntu a dark,

modern, but still usable, new look appealing to those looking for a fancy yet aesthetic theme.

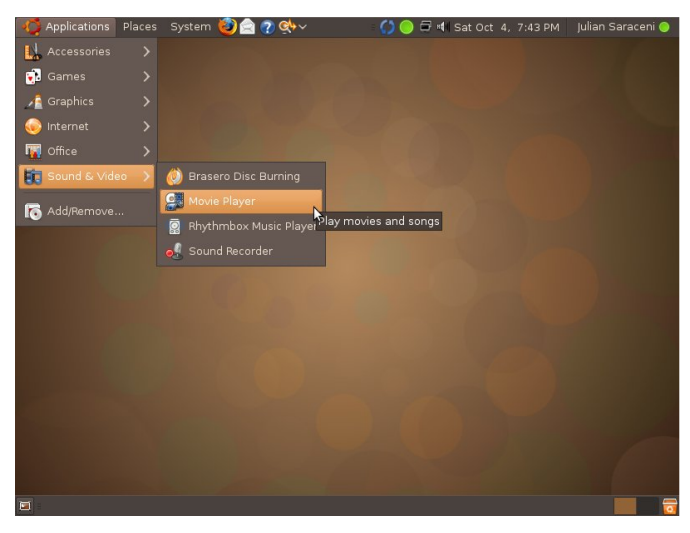

Intrepid Ibex includes the newest release of GNOME, 2.24. Nautilus, the default file browser, has a lot of improvements, including tabs - which

you are already familiar with **Desktor** He Syst from @ Ubuntu 8.1. your Music web browser.

Tabs not only help you save a lot of screen real estate, they help you in organizing your files by not having to open several Nautilus windows. Another feature -- that users are noticing and beginning to like -- is the new eject button integrated in the Places column in the sidebar. Right next to the icons of your CD/DVD drives a small eject icon is shown which will, of course, eject your optical media.

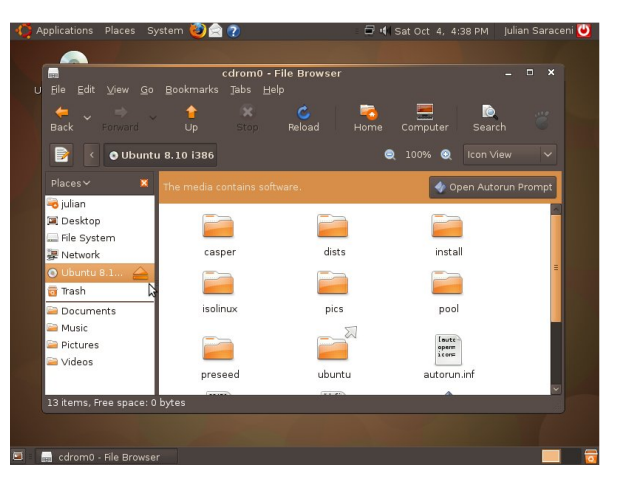

While this isn't a feature you would sell your grandmother for, it is part of a notable improvement of the general

usability of the desktop for several simple tasks. Deskbar, an applet for your Panel, now allows you to quickly write updates to the micro-blogging services of Twitter and Identi.ca, and Wikipedia searching.

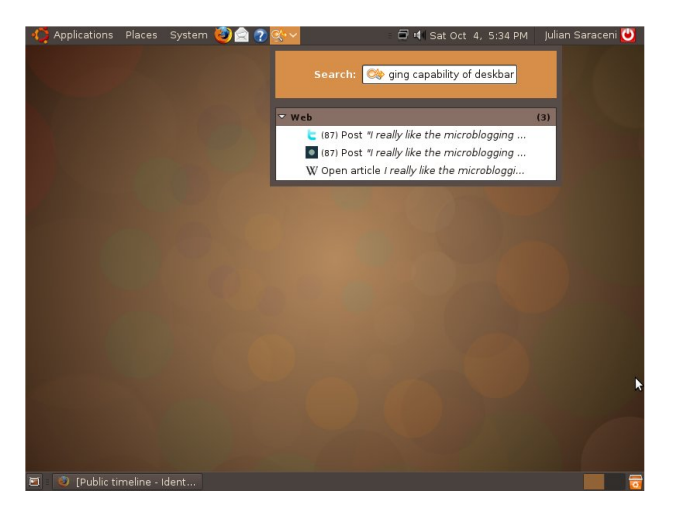

Last but not least, on the GNOME side of the improvements, stands the new screen resolution dialog, utilizing the recent XrandR 1.2 specifications of X.Org, drastically improving the handling of some multihead setups.

This leads to X.Org 7.4. The latest stable build of the ubiquitous X Windows System improves support for all major hotpluggable devices such as mice, keyboards and graphics tablets. In

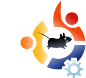

the past, many were struggling with its configuration, and the mere mention of xorg.conf made the strongest of men cry. This dark age has finally come to an end, as the newest release of X.Org allows the great majority of users - those without esoteric input devices nor screen resolutions - to run Ubuntu without an xorg.conf at all. This especially helps those on computers with multiple users, as Person A can simply plug in her tablet, and Person B her gaming mouse, without having to change anything.

But, there are other new features: for multi-user environments, one of the most prominent being the inclusion of the ecryptfs-utilities, offering you an easy way to create private encrypted folders in the users' home directory. Ubuntu has supported LVM+LUKS encryption for entire partitions for a long time already, but this had a major drawback in areas like speed, setup and the lack of per-user encrypted content. Everything is encrypted by a single password which has to be entered at every boot. The new approach gives you a more user centered solution with a not-too-hard

installation:

- Install the ecryptfs-utils package
- Execute the ecryptfs-setupprivate script

Of course there are other scenarios where encrypting data comes in handy - other than hiding files from family members or work mates. Encrypting sensitive data on mobile computers like Note- and Netbooks is one of them. Overall, I think great emphasis was placed on the experience and additional functionality for the mobile user, which includes the new guest session function that is easily accessible through the User Switcher panel applet. It creates a temporary user account, with no password, which has no access to home directories nor internal storage devices. It's a great feature if you just want to lend your notebook to someone for some quick email checking or web surfing.

Surfing the web on the go,

xvlgi#dqq#vhwwqi#xs#6J# fraghfwr gv/#dgg#vz lwfklgj# ehwz hhq#wkhvh#dqq#z luhdnvv# ahvz r unv/#z dv#d#b dmu#sdla#a#wkh# sdvw#dqq#qwhslq#yhufrphv# wkhvh#vvxhv#zlwk#wkh#dqqlwlrq#ri# wkh#odwhvw#vvdedn#yhuvlrg#ri# Qhwz r un#P dqdj hu/#31: /#z klf k#qr z # p dadi hv#rp p ra#6J #vf hadulr v# vxfk#dv#lqdood#qwurqxflqi#vlvwhp# zlgh#vhwwlgiv#Kgwlo#grz/#rx#kdg# w #eh#orjjhq#qwr#trxu#dffrxqw#wr# hvwdedvk#dq|#rqqhfwlrqv#xvlqj# Qhwz r un#P dadi hu#Wkh#ahz #  $ix$  qf who qddwl #qrz #nqdednv# r  $x$  #wr # j hw#d# r gghf wlr g#ulj kw#diwhu#wkh# vhuylf h#v#voduwhq#q#errw#AWklv# uhdoo)#khosv#wkrvh#mavw#qhhqlqj#d# t xlf n#whup ladd#vhvvlr a#udwkhu#wkda# d# kroh#ghvnwrs#hqylurqp hqw#exw# lwttprhyg\*wtt gol#whh#psuryhphgww# lg#kdggdgj#wrgd|\*v#preldw|#0#

rswrgv#wr#pdqdjh#SSS2SSSRH#dqq# ur xwh#p dqdj hp hqw#z huh#dovr#dqqhq1

La#vkruw#trx#frxoa#vdl#wkdw# Xexaw # kdv#b dah#d# undw#bds# iruz dug1#Z khq#trx#orrn#dw#ww# ihdw.uhv#wkdw#wkh#uqlqdu|#xvhu#i# wrgd| \*v#frpsxwhul}hg#zruog#ghhgv# ir u#hvhul adl#bih/#sdluha#z lwk#ww# hdv|#dffhvv#dqq#xvdeldw|/#wklv# thond vh#p dunv#wkh#luvw#vwhs#q# Xexqw \*v#xw uh1

W # si udgh# ur p # 137/# suhvv# Dow  $15$ #daa#w sh=

#### vgebuf.nbobhfs!.e

law #wkh#frppdgg#er{# Xsgdwh# Pdgdihu#vkrxog#shq#xs#dgg#whoo# r x=#Qhz #glvwulexwlr q#uhdndvh#"; 143\*# lv#dvdlodedn#Fdfn#Xsiudah#daa# ir oor z #wkh#q0vfuhhq#qvwuxfwlrqv1

kws=24hdndvhv1xexqwx1frp2hdn dyhv2 143#Xexqwx,

kws=24hdndvhvkexqwxffrp2hdn dvhy2hgxexqwx2 143#Hqxexqwx#  $dqaQq$ ,

kws=24hdndvhvkexqwtfrp2hdn dyhy2nxexqwx243#Nxexqwx.

kws=27 glp di htxexqwx ffrp 2 xe xqw 2hddyhy2 143# xexqwx,

kws 2 alp di htxexaw ff rp 2 ke x gwx ywx gir 2 hdnd yh v 2 143# +XexqwxVwxqlr,

kws 27 alp di htxexaw frp 20 l wkexawx2hdodyhy243#  $+P$  | wkexawx.

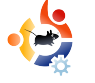

# Written by Angel **UBUNTU AND ME**

 $\overline{\phantom{0}}$ n October of 2007, I was perusing the web and came across Ubuntu, and found it quite interesting. It seemed like a neat idea. I had considered trying to dual-boot Red Hat in the past, but was always too scared for fear of screwing something up. Well, for a while I just sort of read info, and didn't install anything. At income tax time (approximately February of 2008), I bought a new rig - the most powerful computer I had ever owned. It's an Intel Core 2 Quad Q6600 2.4GHz quad core processor, 8MB of cache, 2GB of DDR2 RAM, a 500GB SATA II hard drive, and an NVIDIA GeForce 8500 GT 265mb.

<span id="page-20-0"></span>delin all a meladdressed of **MY STORY**

Somewhere in between my Ubuntu discovery and rig purchase, I had read about VirtualBox - so, now that I had a system I could actually run it on without tremendous lag, I decided to give it a go. I found an article that walked me step by step through how to set up VirtualBox with Ubuntu. At the time I believe

it was Ubuntu 7.10. I really enjoyed the experience, and I've since installed numerous Linux operating systems on VirtualBox just to try them out - however I always come back to Ubuntu. Eventually, I grew tired of the limitations of running an operating system virtually, and decided to give dual booting a try on an older computer, and I loved it. Actually, it wasn't a dual-boot - I used Wubi, and installed Ubuntu that way on my husband's computer. It was my first experience with Compiz, as you can't run that in VirtualBox. I love how I'm able to completely customize my desktop experience without handing over more money to some third party company. The availability of software is also another plus - I love how - if I need to do something - all I have to do is search the synaptic package manager, and/or Google, to find the features I'm looking for.

The only reason at this point that I keep Windows is for games (I really hope this changes - I would like to see more big-name game developers support Linux operating systems). I can pretty much do everything else on Ubuntu, including working on my websites with Dreamweaver thanks to Wine. I also enjoy the speed I have. Even the older computer feels fast again with Ubuntu running on it.

My number one reason for loving Ubuntu though is this: I did have some hardware issues initially when first dual-booting Ubuntu, and all I had to do was a few searches to fix them. The community support is phenomenal, and in all the time I used Windows (we're talking all the way back to the beginning here; my first computer had DOSshell on it) I have never had the great sense of community and support that I get from the Ubuntu community!

I would say my experience has been quite positive, and I look forward to many years of happy Ubuntu computing.

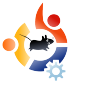

<span id="page-21-0"></span>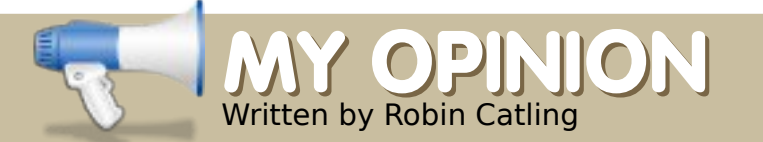

# **ION HOW MANY DISTROS ?**

"I overheard you talking to your Knowledgeable Friend the other day, Professor."

This is generally Alter's way of opening an argument. I play along.

"Which bit in particular did you overhear?"

"He said - I've only one problem with Linux -"

Only one? Evidently he's never tried setting up wireless internet with a USB dongle.

" - too many distros."

"Distributions, please, Alter. We'll have none of that slacker language in this house. Anyone would think you're a teenager."

"Sorry, Professor. Surely there's no such thing as too many distros sorry, distributions?"

"Whatever can you mean? Ubuntu, OpenSUSE, PCLinuxOS, Fedora, MEPIS that's the 'official' top five by volume. Novell and Red Hat are the top dogs in the corporate world... "

Alter began a mental count and quickly gave up. "There must be five hundred listed on the DistroWatch website."

"Indeed"

"Doesn't that prove the merits of the Open Source/Free Software ethos? Freedom to develop? Freedom of choice?"

"The triumph of free-market consumerism?"

"Yes! No! Err..."

I had hoisted him by his old Marxist revolutionary politics again.

"Anyone with a some spare time on his hands can create one. The 'Linux from scratch' website even provides you with step-by-step instructions for building your own customized Linux system entirely from source."

"I could be my own software house? I could finally release Alter-Linux Jedi Edition 0.0.0.9."

"Have you no standards, Alter? I'm not talking about that Hawaiian shirt, either."

"Standards, Professor?"

"Think back to the 1980's – the origins of the personal computer. How many competing platforms we had, not just IBM's and Apple machines, major consoles like the Atari, Amiga and Commodore. You could argue that until PC-DOS came along there were no standards."

"You can't be serious, Professor! Surely you can't justify decades of allegedly monopolistic and anticompetitive practices -"

I have to admit, I've taught him well; you never know when they might be listening.

" - on the grounds that it contributed to widely accepted international standards?"

"Would I ever?"

"So, what your Knowledgeable Friend really meant was 'there are too many standards?'"

"No."

Alter was perplexed. I took pity.

"Everyone likes to think they have made the superior choice be it the football team they support, or the car they drive."

"Or the religion they follow?"

"Precisely. Although in your case, declaring yourself as 'Jedi' on the census form was clearly not rational. But there's also a natural tendency for humanity to turn tribal."

"The distros are tribes?"

"It would explain all the playground 'my-Linux-is-betterthan-your-Linux' spats we get."

"Are forks a problem, then?"

"Only when eating soup or

green peas."

"I meant forks in the Linux software code, Professor. Surely that's how we've got so many distros?"

"There are practical reasons for distributions to fork. Do you want an office suite, a creative suite or a firewall? Ubuntu forked from Debian because Shuttleworth wanted an easy-install desktop."

"I thought there are only so many developers to write Linux code. Surely they can't all keep going?"

"Lots of the forks in Linux run to dead ends, or rejoin the main branches of development. Any worthwhile improvements made by the tribes will be absorbed into the main branch. The truth is Linux isn't so fragmented as people think. We have a few 'benevolent dictators' guiding the core code. The Linux kernel hasn't forked in any significant way, thanks (I think) to Linus Torvalds' control. Where are the numbers of users? They're with those top five and the corporates you mentioned."

"So why does your Knowledgeable

Friend have an issue with too many distros?"

"He doesn't know which one to use. He's not used to Linux's greatest asset: choice. What do you do when you want a basic car to get you from A to B?"

"Buy a recognised badge with four wheels and an engine."

"And when you want to go drag-racing?"

"Assemble a dragster!"

The boy will go far.

"So what's the answer, young padewan?"

"Professor?"

"How many distros is too many?"

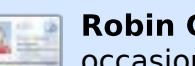

**Robin Catling** 

occasionally earns money

as a project manager, business analyst and technical trainer. He coaches fencing in the New Forest, Hampshire, England, and is completely, and utterly, barking mad.

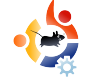

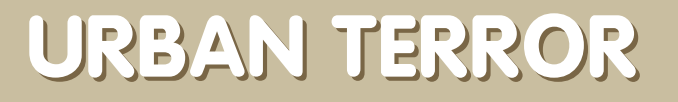

<span id="page-23-0"></span>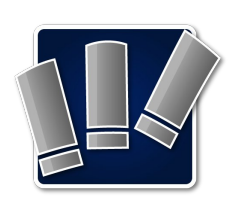

C rouched<br>behind the<br>with my LR-400 in rouched behind the dumpster, hand, I wait in suspense for my

W rit ten by P hili

**R E V I E W**

enemy to come around the corner. Every sound seems amplified, and heightens the suspense. I can hear a fire-fight going on in the distance. One of my teammates is across from me, and he makes a run for the flag, only to be taken out a few steps from his cover by a sniper in a window above. The sniper unintentionally giving away his position enables me to prime a grenade and toss it through the open window. **BOOM!** The sniper's down, and I make a dash for the flag. Gunfire opens up to my left, and I take a hit in the leg, slowing me down. I spin to the left and fire a burst into the body of my blue opponent; he's out of the way.

I reach the flag just as one of

my teammates takes out an opponent who had just came around the corner. Rounds of machine-gun fire rip through the wall behind me

as I run, as more blue team members realize someone has taken their flag. My health is low, and my wounded leg has slowed me down. I'm losing blood fast. BAM! BAM! A hidden attacker steps out

of his cover from the doorway to my right, and pumps two Desert Eagle rounds into my chest. I'm down until I respawn in a few seconds, but my teammates catch the dropped flag and nail my assailant. They race back to our red base, winning the game for the red team, and ending another match in the game called Urban Terror.

### My search for a good FPS

I've always been an In-The-Action

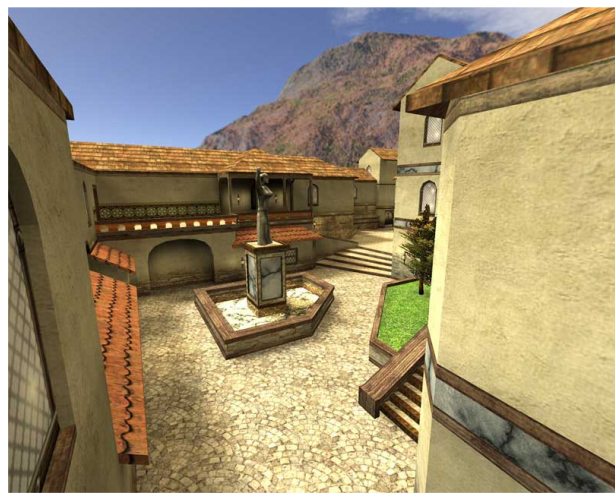

kind of guy. I never liked being above, or on the same level as the action, I wanted to be IN and AMIDST the action. That's why

I've always loved first-personshooters (FPS): the games where you are a soldier of some sort, fighting in the heat of a battle. I've been playing these games since I was barely 6 years old.

My first FPS was the game Duke Nukem. It was the most intense game at the time. It brought "3D" graphics, and action packed missions fighting ferocious monsters, and blowing everything up with missiles and guns on your desktop. I say "3D" because the graphics back then, compared to today's graphics, is like comparing a four-year-old's crayon drawing to the Mona

Lisa. It was pretty much the coolest game I thought could ever be made.

Since then, computers, hardware, and software developments have improved dramatically. New games have been released with better graphics, more missions, and tons of endless action. Some of my favorites are Castle Wolfenstein: Enemy Territory, Battlefield 1942, Battlefield 2, Rainbow Six: Eagle Watch, Counter-Strike Source, Delta Force: Black Hawk Down, and many others. Each FPS game had their positives and their

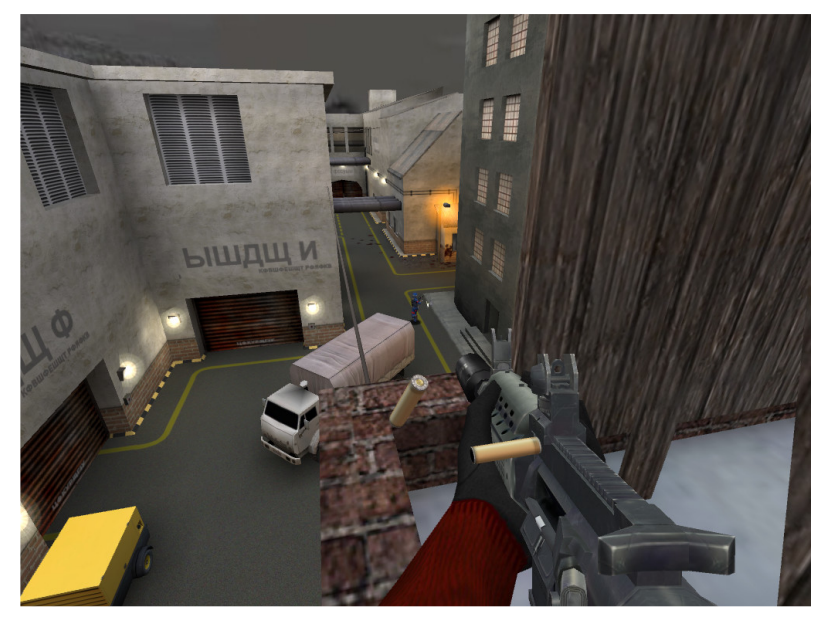

negatives, some with more negatives. With each game play (about an hour on Saturdays), I would be able to recognize what was good and what was bad in a game; what I liked and what I disliked.

One of the big factors for me was having a LOT of guns. Sure, most games have a nice selection of 5 of the most modern guns, but I needed more. I kept looking and looking for more guns. After many years of playing, I discovered Wolfenstein: Enemy Territory, a WWII geared FPS with tons of maps and tons of gun options (most modified by players who know how to code). But, I'm a more modern warfare kind of guy,

> and, after a while, WWII just gets old. So I decided to look for other games. In 2001, I bought Delta Force: Black Hawk Down, and it was an immediate love at first play.

> The game had tons of maps, great guns (though not much selection), and a great multiplayer feature. This game was the second multiplayer game I have

ever played (Enemy Territory being the first), and I loved it. Instead of just shooting up computer controlled bots, I could now battle against other human minds. It added a whole new definition to FPS, because all the players were at a different skill level, and each had a different tactic. It made the game seem more real. But alas, the game CD fell off a desk and broke, leaving me to search for a better game.

Battlefield 1942 was good, but it had only one game type, limited weapons, and I couldn't get multiplayer to work. That got old fast. Battlefield 2 was cool, but the same as its predecessor, 1942. I played game after game, demo after demo, never seeming to be able to find a game I really could latch onto. I soon went back to Enemy Territory, but it got dull after a while.

After about a year, I made my switch to Linux. Enemy Territory ran natively on Linux, so I was happy enough to play it for an

hour per month. But Linux had its own goodies. Nexuiz, Alien Arena, and Open Arena were available, and I gave each a whirl. But they are Sci-fi, and I'm NOT into that genre of games.

I soon did a search online for a more modern (not futurist) FPS game. I stumbled across a multiplayer-only game called Urban Terror, and gave it a shot. The welcome screen was promising. Nothing super fancy, but not low tech. I clicked join game and a LONG list of current active games opened up; another promising aspect. Usually, when a game is bad, few people bother playing it. As I soon found out, this was far from being a halfhearted or cheap knockoff FPS.

There are many reasons why UT surpasses other FPS games:

### **Simplicity**

To start playing Urban Terror (UT), there is little more to do than typing in your player name and clicking play. It's that easy. With other games, there always seemed to be some conflicting

issue, or it was nearly impossible to figure out how to play the game without reading instructions. It's click and play for UT. The interface is very easy to use; while in the game, you click Esc and a drop down menu will appear where you can edit your player's look, weapons, and gear. With each respawn, you can either

change guns, or leave everything the same. There's a red team and a blue team, and you pick one or the other. It's that simple.

### **The Options**

There are numerous weapons possibilities. If you want a clean and exact kill, go for the SR-8: One shot to the body or head will eliminate your target immediately. It also has a very high-powered scope, making long-range shots a breeze. Need a small, but high-powered machine gun for close quarters? The MP5k is

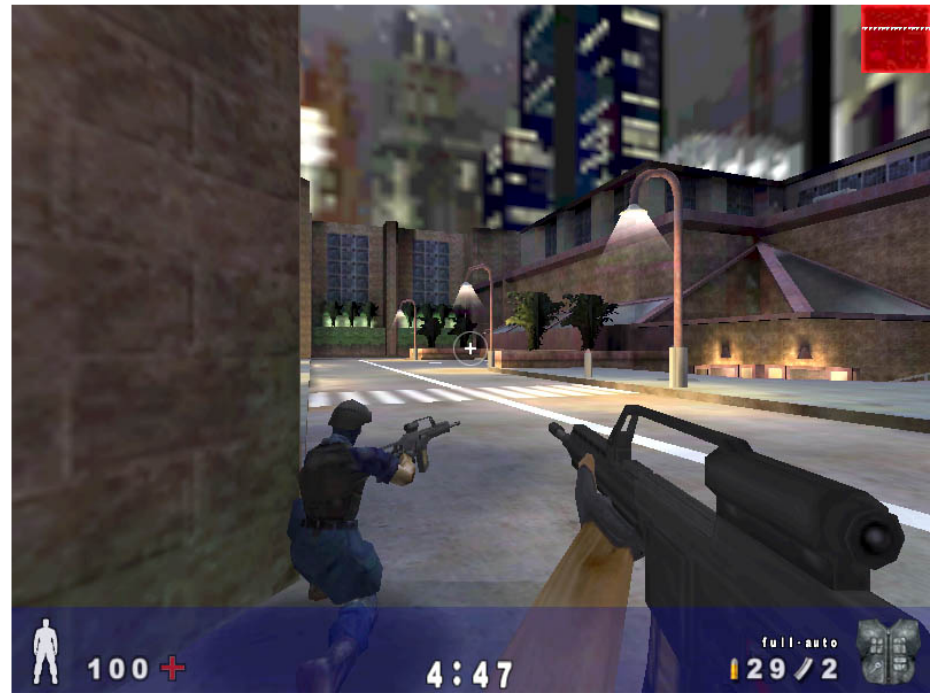

just one of the slick, modern weapons that are available to do the job. With other games, such as Delta Force, the weapons were not well designed, and didn't have the "feel" that the UT weapons have.

### **Game Types**

There are so many fun game types to play with. This is also one thing that games such as Battlefield lacked, where you had only one type of game (Take Over: which was a game where

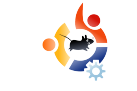

the winner took over the most landmarks on the map), and, in Counter Strike Source, you have only the Bomb game type, unless they've changed that in the last two years. Unlike these other games, UT has several different games, and each one has a different approach to game play.

Capture the Flag (CTF): There are two team's, and each team has a flag at its base. The goal is to get the other team's flag all the way back to your team's base without them taking it back, or the other team stealing your flag.

Free For All (FFA): Everyone is an opponent. The winner has the most kills at the end of the game.

Team Survivor: There are two teams. The object is to eliminate all the players on the other team, and still have players on your team left alive.

Bomb: The objective is to find and defuse the bomb that the other team has planted, before it goes off.

Team Death Match (Team DM): There are two teams. The goal is

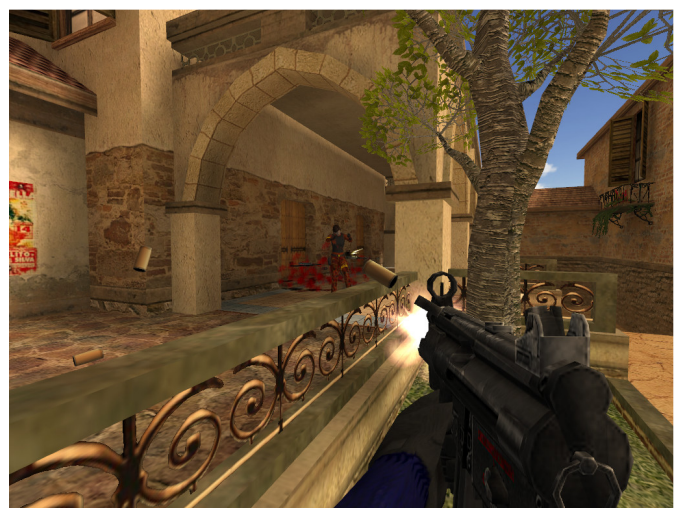

to kill as many players on the opposite team before the time limit, or kill limit is reached. Once a player is killed, he will re-spawn (come back to life) and continue playing in the game. The winning team will have the most kills at the end of the game.

So, with UT, whatever game you feel like playing, you just search for the game type on the list of servers, and click to play.

#### **Maps**

Maps, maps, and more maps. Maps are the worlds in which the games are held. I've never played a game where there are so many maps that you don't know which one is

your favorite. It makes it hard to get tired of the game. Each map is like a little world, each having its own landmarks and quirky twists and turns. New maps are being continually created as well. So there's never a time where you have to say to yourself "when is the next version of this game going to come out so we have more maps?"

#### **Cross Platform**

One of the absolute coolest features of UT is that it is available for all three major OS's: Mac, Windows, and Linux. So you never have to say to your buddy, "I just found the awesomest game but it works only for PC." No, now you can say "Hey dude, you gotta play this wicked game!!! You can even play it on your Mac!!!" One thing about most other multiplayer games that I really disliked was that my Mac or PC friends couldn't join in the fun. It made me feel like I was leaving them out, and that's not cool in the Ubuntu world, where

everyone helps one another, like a family.

### **Graphics**

While good graphics are important to some, speed is more important to me. Urban Terror has both. It provides a fun, interactive, and detailed environment while still keeping the memory usage to a minimum. The Battlefield games I'm going to bash a little bit here because they are a good example of an overly "good" graphic game. They seem to try to make the environments look and feel real, but this takes so much system resources that it no longer becomes a game; it becomes a resource hog that is choppy, and only fun if you have a super computer. UT looks good, and is fast, keeping you playing more, and waiting less.

## **Downsides of UT**

I've never heard of a truly perfect game. It's sad but it's true. Seeing that these games are created by non-perfect people like me, it would be impossible to create a perfect product.

One big downside is that it's only a multiplayer game, meaning that you need the internet to play it. This can be a problem when you're bored on vacation, in the middle of nowhere, or your Internet is down for a while.

Another issue that some may not find as offensive as others, is that there seems to be no restrictions on player's names. This means that many of the players of the game have obscene names. There also seems to be no way to turn off the chat function on the bottom of the screen, where some players seem to abuse their right to type whatever they want. The latter can be fixed quite easily with the use of a sticky note. Just slap the note on the

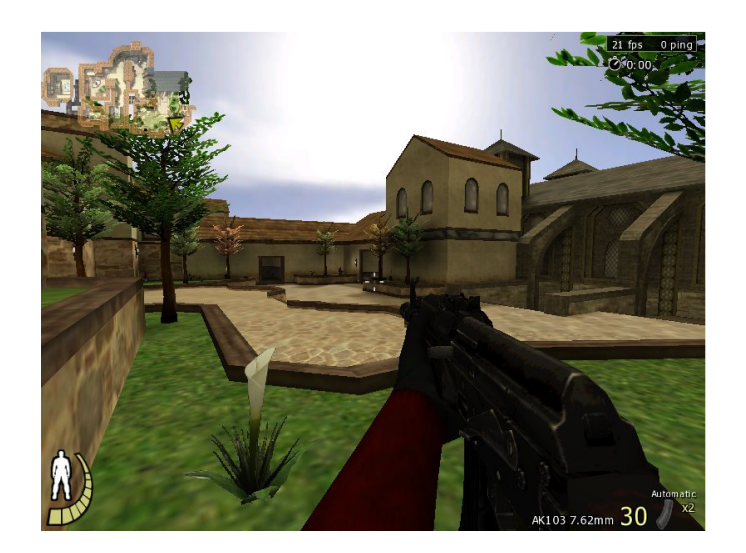

bottom left corner of the screen and you're safe from the chat. There may be some way to turn off the player names, but I haven't bothered looking into it. I'm usually so into the game that my only focus is what my opponent's team is doing next.

Other than that, there doesn't seem to be any other downsides of the game!

### **The Addictiveness Test**

A couple months ago, while on lunch break at work, I decided to try something out. I wanted to see if, just by showing a game to someone, I could truly get them addicted without any forcing. So, I downloaded UT onto our computer in the shipping department, and, during one lunch break, decided to show my co-worker, Josh. I played for about 2 minutes before letting him take the wheel. I had no idea what I had started.

He picked up on the game very quickly and now, about 4 months later, Josh plays UT for the majority, and sometimes the

hqwthw /#i#klv#xqfk#ethdn#P|# wdf wf v# r unhq#unh#d# kdup 1#Rqh# diwhugrrg/#gxulgi#wkh#xgfk#krxu/# z h#xdq#d#XSV# x| #qurs# ii#d# frxs oh #s df ndi hv # Zkloh #kh #z dv # xqordglqj#wkh#er{hv/#kh#wrn#d# p r p h qwtwr # p r n # y hu# W v k \* v # vkr x og huf#FQlf h# dp h#gx gh\$G#vdlg# wkh#XSV# x|#dqq#zdwfkhq#tru#d# z kloh 1#Z kr#z rxog#kdyh#wkrxjkw# wkdw#d#dwwdn#ghprqvwudwlrq#ti#vxfk# d# dp h# r x og# ude# q hv\*#dwwhqwlr q# vr#hdvld1#Fkxfndn1##wwoo#odxik#

z kha##uhphpehu#wkdw#adl#z kha## iluvw#vkrzhg#Wlvk1#Zkdw#d#phpru|1

Z lwk#w#dvw0sdfhq#dfwlrq/#uhdw# j xq#vhdnf wtr q/#dqq#ndvld 0xqqhwwr r q# lqwhuidfh/#Xuedq#Mkuuru#v#xlfnoj# sodf ha#dw#wkh#wrs#ri#pl#dvw##Lw\*v#d# shuihfw#dph#ru#wkrvh#zkr#oryh#wkh# p x ow's od | hu#z r uog/#z kloh#wk h# vw.dwhjlvw.#dqq#wkh#frpsxwhu#yv1# kxp dq# urzq/#p d| #qrw#olnh#w#p xfk ### or vh#w#daa#sodl#w#zkha#t#fda1#Rah#

z duglai #w #ghz #sodl huv=#uw\*v# HIWUHPHQ#dqqlfwlyh#Kdyh#xq# z lwk#Xuedg#Mkluuru\$#

<u>kws=22 kexqwxiruxpv1ruj2vkrzw</u>  $k$ uhdatsks Bw@: 7: 8: :

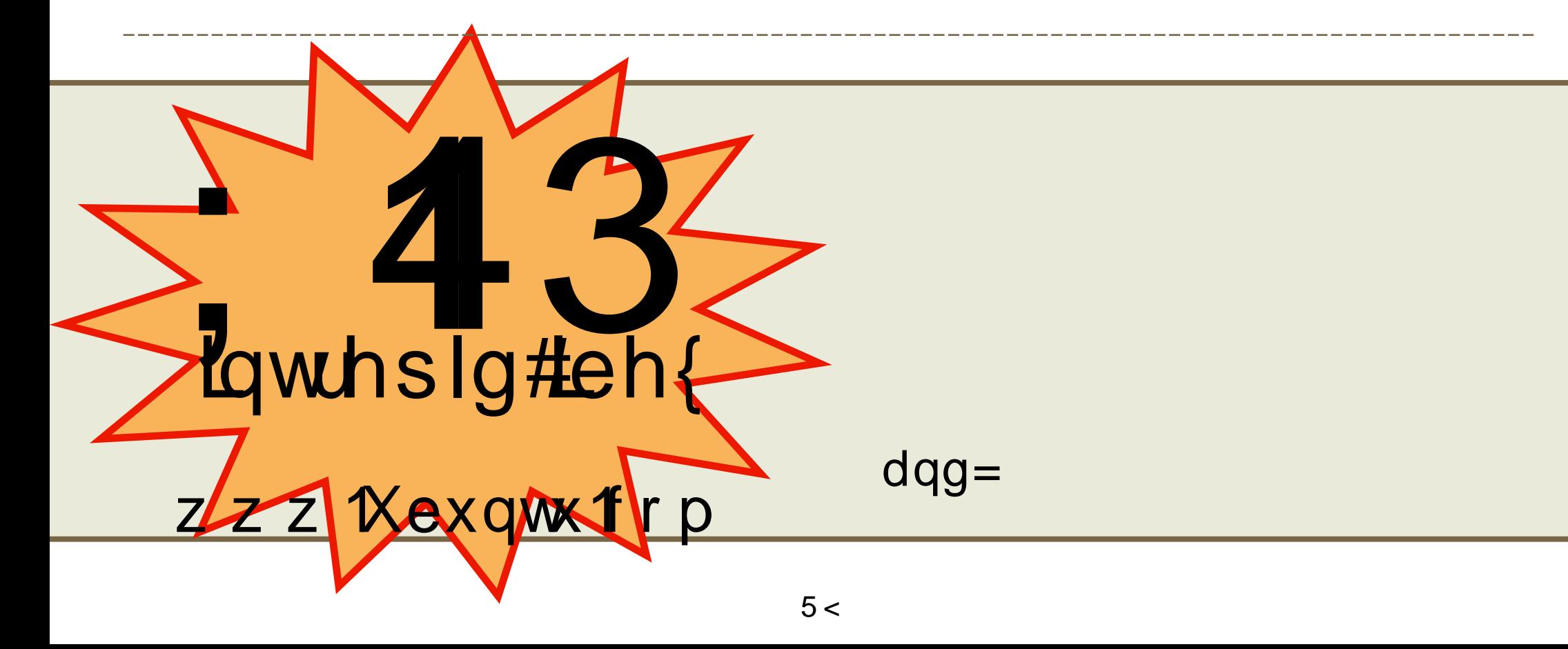

# P RWX#QWHUYLHZ Womhq#urp#

# **WWESKDO#KHUP DQQ**

<span id="page-29-0"></span>Ehkiqg#PRWX#v#J#viwh#hdwxulqj#qwhuylhzv#ziwk#wkrvh#nqrzq#Jv#Pdvwhuv#i#wkh#Xqlyhuvh\*#+PRWX,1#Wkh|#Juh#wkh#yroxqwhhu#Jup|#i# sdfndjh#pdlqwdlqhuv#zkr#orrn#diwhu#wkh#  $#$ dqg# #vriwzduh#hsrvlwulhy1

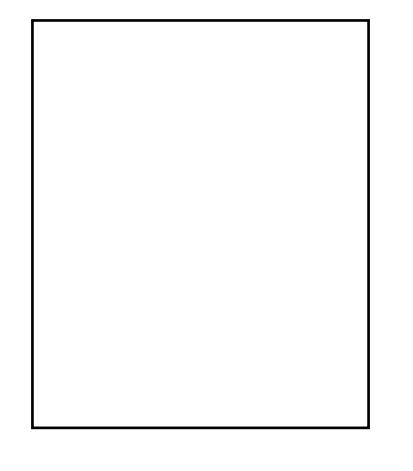

#### $#S$ :

#Dx#dp #Ukhlq/#ahdu# Nduovuxkh/#Jhup dql

#### $#vk$

Zhoo/#Olqx{#;rw#p|#dwwhqwlrq#q#wkh# ehj lqqlqj # i# << 6/ # kl dn # # dv # ilj kwlqj #z lwk#Vxq#RV#rq#rxu# xqlyhwlw #vhwhu#H hugXql#Kdj hq, #

P | #v h ul #l uv w#al v wur #z d v #d #v x V H # Vodf nz duh/##gr qQ #uhp hp ehu#wkh# yhwlrg#dqlpruh/#exw##hqhz#krz# or qi#w#wrn#ru#ph#wr#grzgordg#43# 4177p e#orss|#glvn#p dj hv/#durxqq# # adl v# lwk#d#<933#edxa#raahfwlra# ehwzh hq#xu#Vxq#Vhuyhu#dqq#wkh# While IgdoA/huyhu#z khuh#z h#rxog#gldo# lq#xvlqj#Nhup lw#=,#Dq| z d| v/#vlqf h# wkhq#t#xvhg/#LPKR/#doc#Olqx{#Glvwurv# r g#wkh#b dunhw#VxVH/#UhaKdw# Ghelda/#J haw r #daa# wkhu/#vp doohu# glvwlexwr gv1

Rk/#wkdwitz dv#nduot #5338/#z khq#d# vw.dqih#x|#qdphq#Rdyhu#BRjudG# Judzhum#dnd#Pu#Hqxexqwx,#dph#w# ph#dqq#dvnhq#ph#wt#whvw#wkh#suh0 uhdndvh#i#Xexqwx#Krdu| #Zh#zhuh# z r uniqj #dw#wkiv#wlph#q#wkh#vdph# frp sdal #HLVK#JpeK/#arz#Xalwl# Phgld/#d#elj#Fdedn#W#Surylghu#q#

Qr wkuklghtz hvwddd#dgg#Khvvh# w gdl, #Dw#wkdw#wb h/#t#z dv#xvlgi# Jhqwr#q#p|#frpsdq|#odswrs# dgg#dw#krph/#vr#kh#ghhghg#wr# frovlafh#oh#w#xvh#w#la#wkh#luvw#  $s$  odf  $h1$ 

Rk/#wkdwttz dv#dovr#hduol#5338/#4# wklan#durxag#Dsulo/#mayw#ehiruh# wkh#Krdu #Uhohdvh1#Zkhq#L#ihow# wkdw#Xexqwx#mavw#zrunhq#rq#p |# shuvrgdo#dqq#rpsdq|# p df klqhv/##z dv# r qylqf hg#wk dw## zloottk vh#w#iru#p | #gdlo) #zrun1# Ngrzlgi#wkdw#Rdyhu#zdv#zrunlgi# iru#wkh#PRWXv#+dqq#wkhvh#gdlv# dovr#ru#Fdqrqlfdo#dv#Pdlq# Frgwlexw  $u/\#$   $\#$  dlg#gulyh# dv# w # r awlex wh#edf n#w #Xexawx/# mavw tehf dx vh#t#ohhq#z kdw#t#vdz# dqq#wkrxjkw#wr#lyh#edfn#vrph#

work. Well, actually it didn't matter to me to whom I was contributing, Ubuntu, Gentoo, RedHat, at least I was giving back some work. But Ubuntu was special. It was numbered in contributors and paid developers these days. So I started to work on Debian Packages (which I had before, for my own pet projects) in Ubuntu. During Breezy, we had a nice big transition to deal with (C++ Transition), and I started to power on my engines, and filed a lot of fixes and debdiffs, Matthias 'Doko' Klose was in charge for this, and he had to upload a lot of my packages. I think Matthias got fed up with uploading packages for me, so did Oliver, and I had to apply for MOTUship. These days, everything was different from today. For becoming a MOTU you had to apply for Ubuntu Membership, which I did, and I was approved an Ubuntu Member on 2005-05-20. It was special, because I first met Mark (Sabdfl) on IRC, and he had the final say on my application. After this approval, it took only, I don't know anymore, 2 or 3 weeks, until I became an "official" member of

MOTU with upload rights.

#### What helped you learn packaging and how Ubuntu teams work?

Oh, in general I had many experience with other packaging formats, including debian packaging. This wasn't the problem actually. Reading Makefiles is not so difficult, when someone has a developer's background. I think the most difficult is when you deal with Debian packaging, to follow the policy. Sometimes, it's easy to just forgot those policies, but later it's much better to follow them in the first place. Working for Ubuntu means working with a team of other developers; I'm noting here that everyone who ever touched a package, and changed something, is a developer. Working with a team means that you shouldn't only focus on your own work, but focus also on the other people's work. When you work in the IT business, a good team helps you when you need advice; the same applies to Ubuntu, especially when you work on the software level. Nobody knows everything, so everybody learns more every single

day. Even old pros are learning! And nobody should doubt him/herself just because he doesn't understand something in the first place. Listen to people, learn, try out, understand; I think these are the most important directives for people who want to join the Ubuntu Army :)

#### **Favorite part of working with** the MOTU?

Oh, there are a lot. First of all, the spirit of MOTU is unique (IMHO). You will know people, even if you don't see them, much better - it's like a big family, with good days and even bad days. Second, I learned a lot from other MOTUs, and I always learn a bit more, day by day. Third, others will learn from you, and it's good to see that. For your own spirit. This drives me to see people like Barry (bddebian) to evolve (he was my first scholar ;)), or like Og Maciel evolving in other parts of OpenSource (e.g. Gnome Foundation, Foresight Linux, etc.). Fourth, it helps in your personal career, especially when you are working in the IT business.

### Any advice for people wanting to help out MOTU?

Actually, there is only one: Just do something. Really, if you want to be a part in this famous Ubuntu Team, just start contributing. Package new software, fix packages, or whatever you like. Just do something. Yeah, not everybody does like to work with software, and not everybody likes triaging bugs, but every single help is important. And yes, listen to the people. Many old people from MOTU, or other Ubuntu teams, know more than you do in the beginning of your trip. Don't ignore them. We've had those kind of people already, and they are most likely to fail, and don't fit in to the team.

#### You have been working on a lot of different packages in the last cycles, what are you going to focus on in Hardy?

Well, Hardy is just around the corner, and I worked on merges and bugfixes and security stuff for Hardy. Wine was also on this list,

even though I don't like Wine, but I think it's important to have such a tool in our repositories. Hopefully Scott Ritchie (the WineHQ Ubuntu Package Maintainer) will become a MOTU soon, and he's taking over the uploads of Wine ;))) For Hardy+1, I have some new packages hiding in my pocket, and hopefully they are hitting hardy+1 very fast. And then there is the Ubuntu Server Flavour. Which is very special, because I work with this flavour all day long. So at least for me, there needs to be some changes regarding the Server flavour, and hopefully I can add some ideas to it.

#### How do you think Hardy will be special for our users?

I think every new release will give the users a new experience. When you started in the early days (with Hoary or Breezy), you can see how Ubuntu is evolving. I do think that Hardy will be special, as Dapper was, because of the LTS (Long Term Support) status. It gives the user the guarantee that he isn't alone with it. This gives also our (I'm saying this with a purpose) business customers an idea to switch from RedHat

Enterprise Linux or Novell/SuSE Enterprise Linux to Ubuntu LTS Releases. (I'm pointing out that even business customers are using Universe/Multiverse repositories, so we, the MOTU Team, need to take care of the stability and safety of Universe/Multiverse).

## **Favorite quote?**

There are many... "Welcome to the real world. Neo" (Matrix) is the best quote of Year 1999/2000. But I think Linus has a better one: "If Microsoft ever does applications for Linux, it means we've won."

### What do you do in your other spare time?

Hmmm… what?

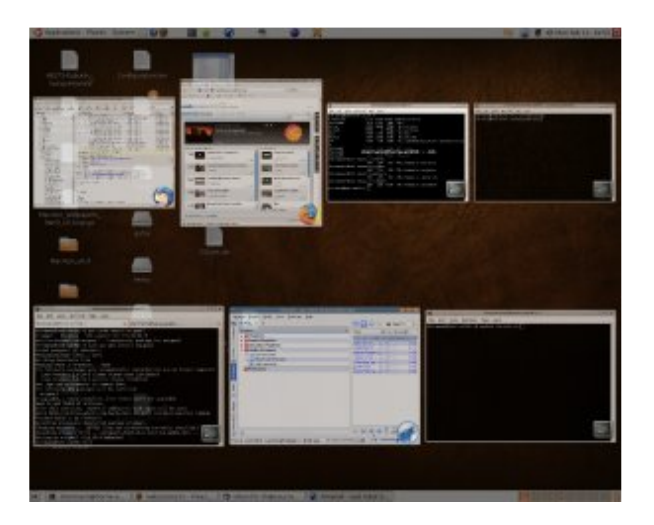

# CHWWHUV

Hyhu #prqwk#zh#bhh#wr#sxedvk#vrph#ri#wkh#hpdlov#zh#uhfhlyh1#ui#rx#zrxog#bhh#wr# vxeplwは#bhwwhu#ru#sxeolfdwlrq/#frpsolphqw#ru#frpsodlqw/#sohdvh#hpdlo#w#wr=# oh whu Cix of luf ohp did llgh truit #SOHDVH#QRVVH#vrph#bhwwhw#pdl#eh#hqlwhg#iru#vsdfh#uhdvrqv1

Zulvhu#i#Chwwhu#i#wkh#Prqwk#zlqv#

wzr#phwdd#Xexqwx#dvh#edqjhv\$

<span id="page-32-0"></span>q# FP & 4: #sdj h#69,/#vr p hr qh# dsshdw#w#kdyh#surednpv# ┗━━━━━ lqi#wr#hqlw#wkh#wdiv#ri#wkhlu# PS6#ldnv饿rx#xi j hvw#w #xvh# dar wk hu#suriudp#wr#halw#wk hyh# ilohv/#exw#irx#grq\*w#ilyh#d#foxh#ri# z klf k# gh#w #x vh ## z r x og #blnh#w # vxiih vw#d#suriudp#fdoohq#  $#$ kws=2hdvlwdi 1 yr x uf hir u h1ghw2# Hw<sup>\*</sup>v#dovr#g#wkh#Xexgwx#uhsrv.1

\*p #yhu| #glvdssrlqwhg#wr #vhh#wkh# duwf on#Suriudp plai#g#F%# iluvwood: #H#vhulhy#ri#Huwlfdhy1#li## z dawtww #bhdug#F/#wkhuh#duh#gr}hav# ri#errnv/#chevlwhv/#rq0dqh# wxww.uldov#hwf1#Zkl#zrxog#u# vxevf uleh#w #d#p dj d}lqh#wkdw# sxusruwt #teh#derxw#Xexqwx#wr# dndug#FB#w#pdnhv#gr#vhqvh#Dv#d# qhz #xvhu#i#Xexqwx/#t#zrxog#pxfk# suhihu#w:#vhh#duwlfdnv#derxw# Xexqw\$

Duwf drv# a#dlihuhaw# dssof dwr gy#xgglgj#xgghu#

## **OHAVALUERI #AKHEP ROVK**

Dv#dq#Xexqwx#frqyhuw#ru#d#hz#hduv#\_\*yh# jurzq#wr#bhh/#dqq#byh/#zlwk#wkh#RV#Dv#d# grg0whfklh#w#dg#wdnh#d#orgi#wlph#wr#gr# vrp hwklqj \*# u#z run#durxqg\*#vrp hwklqj # wkdw#v#dplotdu#a#Zlaarzv/#exw#wklv#v# mov#dpldduvdwrg/#dgg#bnduglgj/# vrp hwklqj#L#dq#dffhsw1

Z kdw#doc#wklv#wlqnhulqj#kdv#wdxjkw#ph#lv# wkdw#d#frpsxwhu#v#pdq|#wklqjv#wr#pdq|# shrsch1#NKh#ssruwxqlwhv#duh#hqqchvv/# hyhq#i#wkh|#duh#vwoo#hvvhqwldool#txlwh# gxpe#frpsduhg#wr#gdwxuh1#Wkh#vnloov#L# grz#kdyh#duh#ghv#zklfk#khos#ph# dgplglvwhu#wkh#krph#LW#exw#Jwwoh#hovh1# Iru#wkhu#wklqiv#L#vshqq#wlph#vhdufklqi# ir u/#qvwdoolgi/#hydoxdwlgi/#dag#uhprylgi/# vriwz duh#wkdw#p d|/#ru#p d|#grw#llw#p |# tht xlthp hqw1

 $\frac{1}{2}$  r x og #blnh#wr # r q wule x wh/#p dnh#p | # z q # givwur/#zulwh#d#surjudp#wkdw#grhv# vrphwklqi#hyhq#i#w#v#vpdoo/#exw#qrq\*w# narz#krz/#dag#fuxfldool/#L#arg\*w#kdvh#d# or with it is duht who https://the with dua 1

With uhtp d| #eh#dq#Xexqwx#surgxfw#wkdw# uxqv#p | #ghvnwrs/#exw#w#grhvq\*w#uxq#hyhu| # slhf h# i#w#ehfdxvh# i#d#vkruwidoo#Qrw#a# Xexqwx/#exw#q#p | #vnloov1#Wkh#ssruwxqlw| #

w # hwb ruh#shrsch#qwr#ghyhorslqi# dssolfdwir gv#v#wkhuh/#wkh#sodwir up# grhvg\*w#kdyh#wkh#gudz1#Olgx{#grhv# riihu#wuhphqqrxv#ssruwxqlw|#zlwklq# wkh#whfklh#frppxqlw|#exw#w#doov# vkr und triangle that we had the world with the vertex of the vertex of the vertex of the vertex of the vertex of the vertex of the vertex of the vertex of the vertex of the vertex of the vertex of the vertex of the vertex r gh#gd|#ehlgj#deoh#wr#ghyhors#vrph# vriwz duh#el#qudzlqi#arzq#rq#suh0 z ulwwhq#p r gx dnv#t i#f r gh#wr#s ur ylgh# wkh#edvh#ru#d#vlpsoh#dssolfdwlrq1#Mxvw#  $d$ v# $t$ #s $\alpha$ i #q# $d$ #qhz#slhfh#ri#kduqzduh# w # iihu#d#qhz # ssr uwxqlw|1

With # ssruw qlw| #w| #surylgh#d#sodwirup # iru#grq#whfklhv#wr#bhduq#krz#wr#exloq# vriwz duh#grhvg\*w#h{lvw#ru#w\*v#grw# revlr x v#wr#wk r vh#x wvlah#wk dw# frppxqlwlt#Qrw#ru#Zlqqrzv/#Dssoh# ru#Olqx{1#Vr#khuh#lv#wkh#fkdoohqjh1# Xexqwx#rx#kdvh#krrnhq#bh#dv#d# x vhu/#dqq#L\*oo#eh#vvd|lqj#tru#wkh# ir uhvhhde oh#xwx uht#Qrz#lyh#ph#wkh# vnloov#ww #wx ug#p h#gww #d#x vhu#z kr# pljkw#qh#gd|#pdnh#d#xvhixo# frawlexwra1

Ubuntu would be interesting especially if they included details of installation, troubleshooting, as well as the application itself. I'd also like to see articles on things like the Ubuntu boot sequence: what is all that script I see when I fire up Ubuntu and how do I work with it. Troubleshooting is always good: my hardware/app does not work, what do I do next? User experience articles which you're doing are great. In other words, please include Ubuntu specific stuff and not general computing, or PC, articles.

## **lim**

Ed: I can see where you're coming from Jim, but how many books are out there about programming specifically in Ubuntu? And the more people we can get interested in C, the more potential developers the community could have. Also, we can only print what people send us. We're a community magazine, see the first News page for more information on writing for Full Circle. The programming in C series is here to completion.

was wondering if there is really a<br>terminal or bash shell designed to<br>look like a chalkboard. If there is<br>would look really neat included with was wondering if there is really a terminal or bash shell designed to look like a chalkboard. If there is it edubuntu. If not you should tell us how you made the cover (FCM#17), or better yet create a bash shell terminal like that.

#### **Andrew Barney**

**Fd: The FCM#17 cover was** created in GIMP. I used a font that looked somewhat like handwriting then applied some noise to it to simulate the chalk on board. I'm sure it would be easy enough for someone to create a noisy font for use in a bash shell.

Since 9 months ago, when I decided to try Linux for no defensible reason, I've been impressed with the open-source I ince 9 months ago, when I decided to try Linux for no defensible reason, I've been community. One of the taglines I've come to appreciate most is the distinction between FOSS and programs-you-can-get-for-free: Is it free, as in beer, or Free, as in Speech?

They're both good, and I'll take as much beer as I can get, but the

concepts and ideals behind Freedom of Speech/Software are so powerful that I denote them with capital letters. Ubuntu gave me proper adjectives, something I never could have imagined or considered before.

Is there such a thing as a "proper adjective"? Well, maybe not on Windows or Mac.

### **D'Artagnon**

Ed: You make a good point, and thanks for the Budweiser inspired cartoon (below).

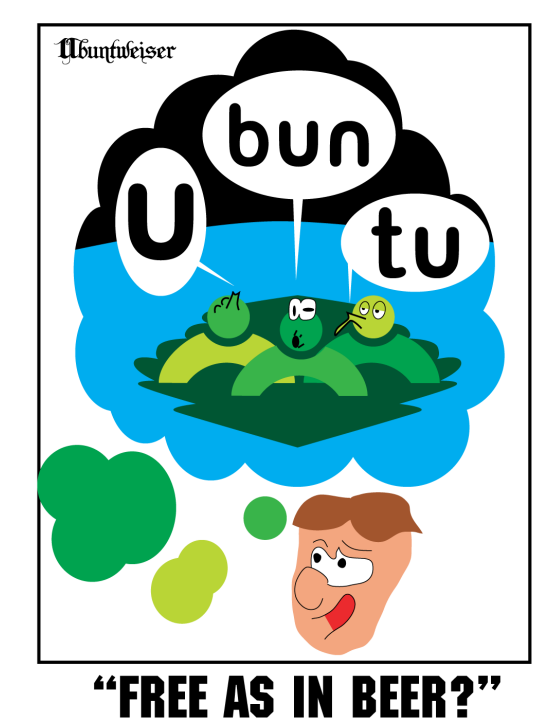

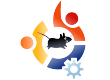

<span id="page-34-0"></span>Z uwhatel #Wp p | #Dayhp i hhvw

Ru/#rx#rxoot#khfn#xu#duwlfoh# lggh{#g#wkh#Xexgwxffrp#\_lnl# kwsv=22 Inl kexqw f rp 2Xexqw Pdid labax odvyx hlagh{

,#Lqvwdoo#Xexqwx#dv#xvxdo/#exw# x vh#wk h#uhvl}h#hdwx uh# a# wkh#sduwlwwrq#vhwxs#wr# fkdqjh#wkh#vl}h#ri#rxu#shqVXVH# sduwwr g#0#wr#pdnh#urrp#ru#rxu# qhz #Xexqwx#sduwhwlrq14trx#dq/#  $kr z$  hyhu/#vkduh#wkh# $Q$ ax{#vzds# sduwwr g#ehwz hhg#wkh#shudwlgj# v vwhp v1

#\rx#vkrxoo;#eh#deoh#wr#qr#lw# e|#vhdufklqj#Jrrjoh#zlwk# <sup>9</sup> ⁄vlwh = xoof luf oh p dj d}lqh1r uj %# dgghg#w#wkh#hqg1#tru#h{dpsoh/#i# r x #z da w#w #vhduf k # r u#Olax { #p law # rx #z r x og #w| sh#q wr #J r r j oh =

m ovy! nj ou! ti uf : qvmmdi sdmf nbhb{ j of / psh

#Qrup doo) /# khq# r x #dgg# dqrwkhu#Xexqwx#edvha# ้rshudwlqj#v|vwhp/#wkh#lqvwdodnu# vkrxog#dxwrpdwfdool#ghwhfw#wkh# rwkhu#qh#wkdw#v#douhdql#qvwdoohq/# dgg#dgg#w#w #wkh#ghz# uxe\*v# p hqx1o/w1

Krzhyhu/#i#ru#vrph#uhdvrq#w# grhv#grw#gr#wklv/#rx#fdq#dozdlv#dqq# lwtw twkhtp hax to with r x who the Dvvxp lai # wkdw#rx#qvwdoong#Xexqwx#luvw#dqg# Xexqwx# Xowlp dwh# whfrqq/# rx# rxoq# kdyh#w#brn#q#wkh#loh# 2errw2 uxe2phgx1ovw#g#wkh#Xexgwx# sduwhwr g/#dgg#vfuroo#grzg#wr#wkh# erwwrpth r x #vkr x og #vhh#vrphwklqj#  $dh =$ 

uj um ! Vcvouv - ! I f s of m 3/7/35.  $2:$ . hf of sid sppu!) $i$  e1-1\* If sof m 0cppu0 wnm ov { . 3/7/35. 2: ht of sid! sppu>0ef w0t eb7! sp!rvifu!tambti i oi use! Ocppu0i oi use/ j nh. 3/7/35.2: hf of sj d

## Frs| # klf khyhu # duw# r x # z dqw# shq#d#whup lqdc#dqg#w| sh=

### hit vep! hf ei u! Ocppu0hsvc0nf ov/ mt u

dqg#sdvwh#wkh#sduww#urp#wkh# roghu#phqx1ovw#q#xqqhu#wkh# h{lvw'qj#ghv#Vdyh#wkh#ldn/#dqg# therrwali#doo#rhv#zhoo/#rx# vkrxog#eh#deoh#wr#errw#lawr#doo# r shudwig i #v| vwhp v# Li# r x \* yh# lqvwdomg#Xexqwx#Xowlpdwh#luvw# dgg#wkhg#Xexgwx/#mavw#uhyhuvh# wkh#qvwuxfwlrqv#deryh#Dozdlv# sdvwh#lawr#wkh#bhax1ovw#ru#wkh# odvw#qvwdoong#shudwlgi#vlvwhp#

<span id="page-35-0"></span>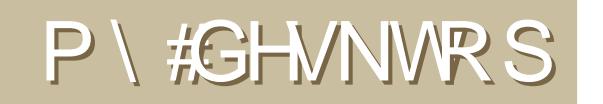

\rxu#fkdqfh#wr#vkrz#wkh#zruoq#|rxu#qhvnwrs#ru#SF1#Hpdlo#|rxu#vfuhhqvkrww#dqq# skrwrv#wr≠#olyfCixooflufoho did}lgh1rui#dqq#lqfoxqh#d#eulhi#sdudiudsk#derxw#rxu# ghvnws/#rxu#SF\*v#vshfv#dgg#dg|#wkhu#gwhuhvwlgj#wlgelw#derxw#rxu#vhwxs1

L\*p #dq#Xexawx#xyhu#vlafh#Xexawx#9139/#daq#p | #Qax{#er{#ly# ux galgi #Xex gwx # 1371

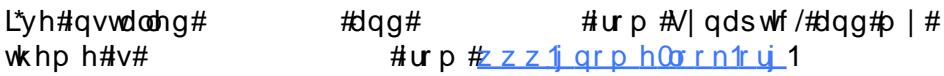

P | #er { #v#d#S7 #z lwk #589P E# i#UDP #

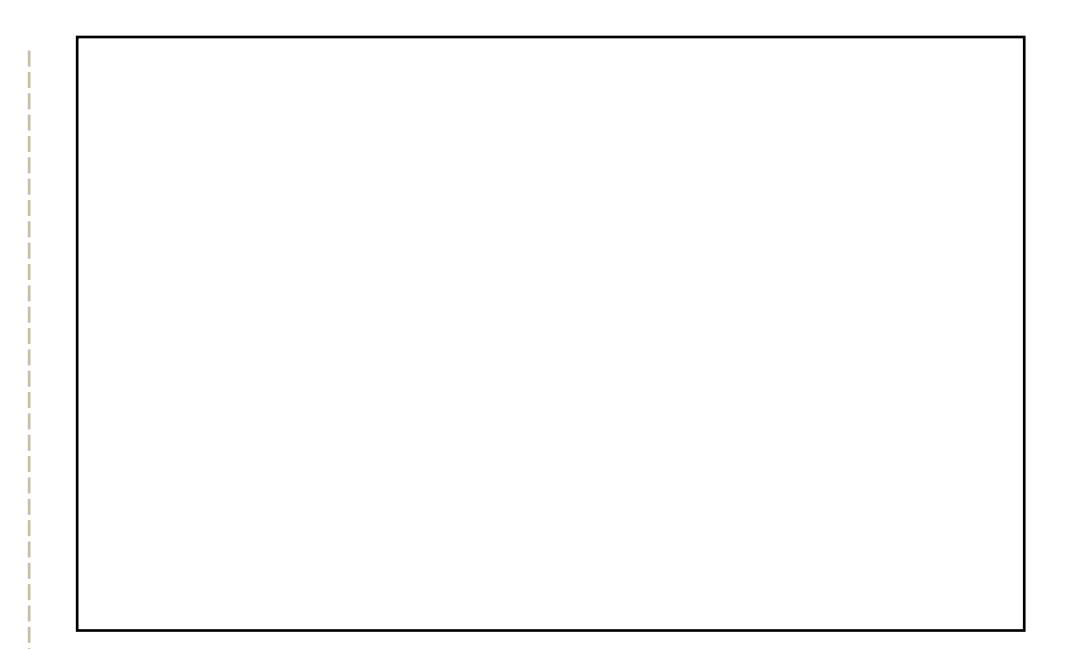

Ltkdyh#ehhq#xvlqj#Xexqwx#vlqfh#Gdsshu#Ltkdg#vrph#kdug#wlphv# j hww gj#x vhg#wr#Olgx {#chfdx vh#t#z dv#bhduglgj#g#p | #z g/#cx w#grz # L#Undool#ham | # w# L#Up d}ha#Jw#wkh#kljk#bhyho#ri#xvwrp l}dw'ra#ri# wkh#Oqx{#qhvnws#hqylurqphqwr#P|#dyrulwh#qh#v#Jqrph#Hyhq# wkrxjk#bezdv#qhyhu#yhu|#vnlojxo#zlwk#ylqhr#dphv/#Vxshu#Pdulr# z dv# qh# i#wkh# dp hv#L#bhhg#wkh#p r vw1#Qr z #L#ir x qg#wklv#yhu| #qlf h# If ro#wkhph#fdooho;# # q# qrp h O or n 1ruj 1# # qrz qordq hq# wkh#zdoosdshu#urp#ghyldqwduwffrp1#L#dovr#fkdqjhq#wkh#froruv#ri# wkh#Jqrph#sdqhov#iru#d#ehwwhu#Iw#zIwk#wkh#Pdulr#dhvwkhwlfv1#AWkh# fdvwoh/#pxvkurrp/#lorzhu/#dqq#rwkhu#fkdudfwhuv#dw#wkh#erwwrp#duh# qrw#sduw#i#wkh#zdoosdshu/#exw#frqv/#dqg#wkhlu#odehov#duh#klgghq# ehklqg#wkh#sdqho#L\*p#dovr#xvlqj#Udlqohqgdu/#zklfk#L#lluvw#khduq#ri# lq#xoo#Flufoh#Pdjd}lqh#&461#

# <span id="page-36-0"></span>**WR S8 #P LOG#P DSSLOJ #WR R OV**

#### $Z$  uwhq#e  $\#$ Dqquhz  $#$ Plq

#### $kws = 2z$  z z 1 gylop dulolgh  $2y \mid p$  2

 $Y \cap \# \vee \#$  ah# i# wkh#prvw# srsxodu#plqq# p dsslqi#dssv# ir u#Olax{#Lw\*v#  $f k r f n \# x$   $\sigma \# i \#$  $ihd$ w $(hv/t)$  $p$  dnigi #w# shuhfw#ru# x vh w # k r # g h h g # or w# i#wk hp #  $Krz$  hyhu/ $\#Y \$  P #  $I\vee q^*\wdash f$  whp  $h\phi$  #

hdv | #w #x vh #P r vw# i#w#v#w r oedu0qulyhq/#p hdqlqi # wkdw#rx#dq\*w#mavw#dfn#qvlqh#wkh#pdlq#zlqqrz#wr# dgg#d#eudgfk#Holnh#rx#fdg#zlwk#pdgl#ri#wkh#rwkhuv,/# exwith x ywtx yh#wkh#wr oedu#exwwr a#ru#wkh#krwnhl# Hqvhuw#z klf k#v#nlqg# i#dz nz dug#vlqf h#w\*v#qr z khuh# ghdu#wkh#krph#nhlv,#Rq#wkh#soxv#vlgh/#trx#dq# h{srum#rxu#pds#wr#doprvw#hyhu|#rupdw#dydlodedh/# lgf ox glgj #RshgRiilf h/#SGI/#dgg#KWPO1

Whatqvwdoo#Y\P/#xvh#wkh# #s df ndi h#q#wkh#  $thsr$  viw  $thv$ #

 $#$ 

### kws=22frgh1jrrjch1frp2s2ndelulgwk2

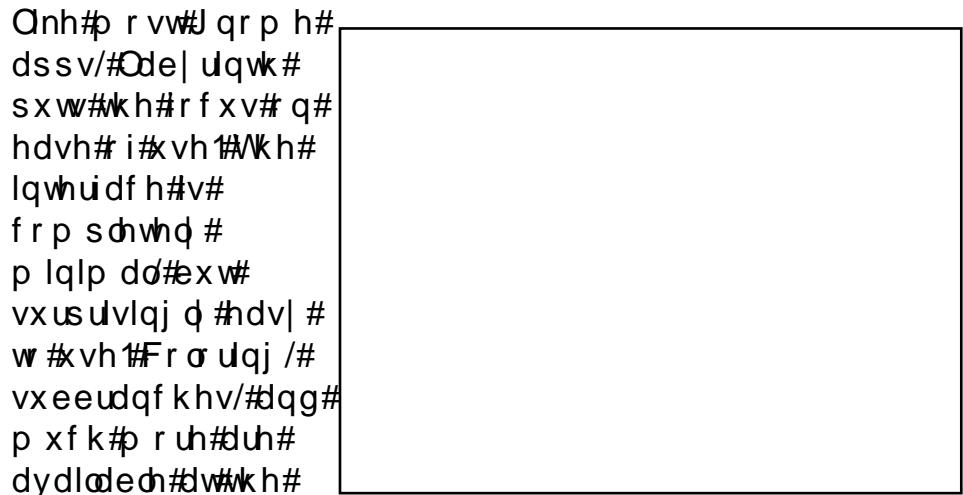

f of n#i#d#exwwrq#Adde|ulqwk#hyhq#vsruww#d#frro# Gudzlqi#prqh#0#shuihfw#ru#wdednw#SF#xvhuv#llqdool/# wkhuh\*v#d#kdqql#pdqdjhu#wkdw#nhhsv#doo#rxu#pdsv# wrih wkhu#Rq#wkh#qrzqvlqh/#trx#fdq#rqqhth{sruw#trxu# p ds#dv#da#p dih#ar#frd\$Glv#ru#Odelulawk#xyhuv.1

W#qvwdoo#Ode|ulqwk/#xvh#wkh#  $#$ hsr vlw uhv $#$ 

#s df ndj h#q#wkh#

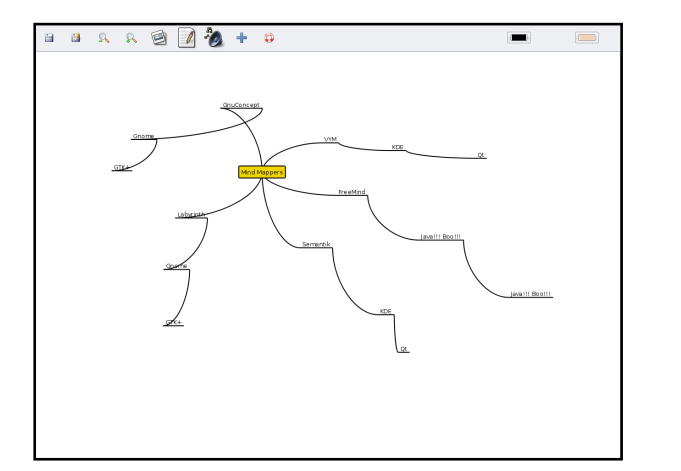

#### kwws=22frah1irrich1frp2S2fkduwu

FkduW#v#d#uhfhqw#run#ri#Odelulqwk1#Wkh# r vhudoo#la whuidfh#v#edvlfdool#wkh#vdph# +z lwk#d#hz#frq#wzhdnv,/#exw#vsruww# vhyhudo#ghz#hdwxuhv#O#qfoxqlqj#eudqfk# iroglqi/#prylqi#+yld#uljkw#idfn# qudiilgi./#dqq#d#frpsdnwh#odfn#ti#d# p hqx/#p dnlqi #w#p xfk#ndvlhu#w #dffhvv# wkh#exwwrqv1#llqdool/#dv#da#daaha#erqxv/# FkduW#vsruw#d#qlfh#SGI#h{sruw# fdsdeldwl#Ehfdxvh#Odelulawk#kdva\*w# ehhq#sqdwhq#vlqfh#Dsuld#FkduW#v#d# juhdw#xsqdwlqj#dowhuqdwlyh1

Fxuuhqwol/#FkduW#Iv#grw#q#wkh#Xexqwx# uhsrvlwrulhv1#trx\*oo#ahha#wr#xvh#wkh#1ahe# surylghg#dw#wkh#krphsdjh#

> #kdv#ehhq#d#Oqx{# dgglfw#vlqfh#kh#luvw#qvwdoohq# rshqVxVH#q#YPZduh1#Onduq# pruh#derxw#klp#dw#

 $kws = 2z z z$  degunz p la f r p 2

#### kws=22 uhhplaatvrxufhiruihtahw2

luhhPlqq#v#qh#i#wkh#oqhvw#dqq#prvw# uhvshfwha# $Qax$ {#plaapdsslai#wrov# Xgiruw.gdwhoj/#w"v#zulwwhq#q#Mdyd/#d# odgi xdih#wkdw#bhdyhv#pxfk#wr#eh#ghvluhq#lq# or nv/#vshhq/#dqq#yhudoo#hho/#Krzhyhu/# I uhhPlgg#p dnhv#xs#ru#wklv#cxgnlghvv#g# ihdw.uhv1#Lfrqv/#froruv/#dqq#doprvw#doo#wkh# h{sruwlqi#swlrqv#rx#dq#wklqn#ri#pdnh# luhh Plag#wkh#prvw#srzhuixo#plagpdsshu/# kdggvQgrzq#nDqg#wklqn#i#wkh#Mdyd#%hdwxuh%# srvlwlyhol=#w\*v#vr#xiol/#rx#grq\*w#ghhq#wr# z ruul#derxw#w#kdylgi#wr#eoho;q#qwr#rxu# ghvnw<sub>s1</sub>

W#qvwdoo#uhhPlqg/#rx\*oo#lqg#wkh# sdfndjh#q#wkh# #uhsrvlwru|/#exw#w# lv#d#wdq#xw#ri#gdwh1#fkhfn#wkh#vrxufhirujh# dgn#der yh,#ru#wkh#odwhvw#yhuvlrg1#,rx\*oo#dovr# qhhq#wkh#Vxq#vxssrwwhq#yhwlrq#i#wkh#Mdyd#  $uxqwp$  hv/#xvlqi#wkhu#yhuvlrqv#i#Mdyd#pdl#  $f$  dx vh#  $uf$ udvk hv $#$ 

#### $kws = 22 z z iuhhkdfhhwtu j 2 wadi | 2nglv$ vhumk vp o

Vhp dqwh#irup huo #hqrzq#dv#Nqlvvhuw# wkh#NGH#6#vhuvlra#ohawlraha#ehorz.#v# d#srzhuixo#NGH#plqgpdsshu#zulwwhq# iru#NGH#71#E|#du#p|#shuvrqdo#dyrulwh/# Vhp dawn#dfklhvhv#wkh#shuihfw#edodafh# ehwz hha# uhhPlaa\*v#srzhu#daa# Odel ulgwk\*v#vlpsdflwl#lrupdwwlgi# rswhrav/#frav/#froruv/#vfuroolai/#daa# p x f k #p r uh#duh#doo#dydlodedn1#Krzhyhu/# wkh#suriudp#v#dovr#rqh#ri#wkh#hdvlhvw# w #lix uh#x w/#dowkrxjk#w#wrn#ph#d# dwoch#z kloh#wr#lixuh#xw#krz#wr#hqwhu# wh{w#q#wkh#eudqfkhv1#Elj#wkxpev#xs#wr# Wirp dv#Qdj | #tru#wklv# qh1

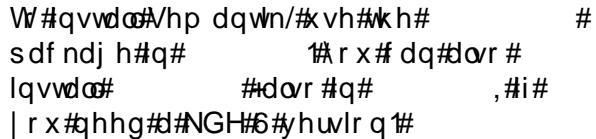

# KRZ #WR#FRQWULEXWH

<span id="page-38-0"></span>Zh#duh#dozd|v#orrnlqj#ru#qhz#duwlfohv#wr#qfoxgh#q#xoo#Flufoh1#ru#duwlfoh#xlgholqhv/# lqhdv/#dqq#ru#vvxh#wudqvodwlrq/#sohdvh#vhh#xu#zinl=# kws=22 Inl1xexaw ffrp 2Xexaw Pdidllah

Scholyh#hp dlo#rxu#duwfohy#wr=#duwfohyCixooflufohp did}lah1ruj

 $\overline{u}$  if  $x \neq r$  x og #Jnh#w #vxep lw#qhz v/#hp dlo#w#w = ahz vC ix of luf dip di d} lah 1r y

Vhag# r x u # r p p haw # u #  $Qax$  {  $#$  { s hulh q f h v #  $w =$ <u>dywhuyCixatlufahpdidllahtrui</u>

Kdugz duh $2$ r iwz duh#uhylhz v#vkr xog#eh#vhqw#wr = uhvlhz vC ix of luf dhp di d}lah1r u

 $T \times$ h vw'r qv#ir u#T) D#v $k$ r  $x$  og#; r#wr = t xhvwr qvC ix oof luf ohp di d}lgh1ruj

 $P$ | Ghynw s#vf uhhav#vkr xoa#eh#hp dloha#w = plyf Cixoflufohpdid } lah 1ruj

 $L$ # r x # x d y h # x h v w r q v / # r x # d q # y l v l w # x u # r u x p = z z z 1 x of luf do p di d}lah 1r uj

Vxggdl #85gg#Qr yhp ehul

I ulgd | #5; wk #Qr yhp ehul

# KDYHA RXUA/D\

 $\overline{u}$  if  $x \neq u$  dow the study http://www.differentational study of the study of the study of the study of the study of the study of the study of the study of the study of the study of the study of the study of the stu Ix ochFlufoh#Pdid}lgh#ghvhorsv/#sohdvh# dwhqq#xu#prqwkoj#UF#phhwlqj1

\rx#dq#lqq#xu#qh{w#Djhqqd#dw=

kws=22x udix of luf ohp did}lgh1ruj 25ed3;

Zh#zdqw#qsxw#urp#rx/#wkh#uhdghu/#wr# khos#xv#pdnh#ghflvlrqv#wkdw#diihfw#wkh# p di d}lgh1

Qh{w# hahudo#b hhwlai#doo#z hof rp h. #

Phhwaiv#wdnh#sodfh#q#wkh#LUF#kdqqho# /#z klf k#v#r a #wk h#

luf 1iuhhar ah 1ahw#vhuyhu1#Ru#rx#da#xvh# r xu teLUF#sdj h # k l f k # v # dw #

kws=22 uf 1ix oof luf oh p di d}lah 1r uj #daa#w#  $Z$  loostcloor  $Z$  # r  $x$  # wr # q whud f w #  $z$  l wk #  $x$  u #  $\pm$  F  $\pm$ fkdgghd#urp# lwklg#rxu#zhe#eurz vhu1

## I xooff luf on #VM dp

#O#Ur galh#Wf nhu u galhCixoflufohp di d}lahtruj

## Ir e#Nhuild dap laC ix of luf dip di d} lah truj

#O#Urehuw#Folsykdp p up r ggdl C ix of luf dip di d}lghtrui

Daguhz  $#$ lg Ur ehw<sub>Rwlar</sub> PInh#Nhaahal Gdylg#Kddv Jrug#Fdpsehoo Pdw#dqhvnl  $Mp$  #Edung z Gdvla#/xww a

Dought xu#wkdouw#r#txw#wr#  $/$ # $\mathsf{d}\mathsf{k}$  h# #dqq#wkh#pdql#wudqvodwlrq# whdp v#durxqg#wkh#zruog1